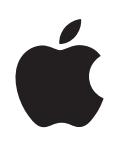

# **iPod classic Manual do Utilizador**

# **Conteúdo**

### **[Capítulo 1](#page-3-0) 4 Noções básicas do iPod classic** Visão geral do iPod classic Como utilizar os controlos do iPod classic Como desactivar os controlos do iPod classic Como utilizar os menus do iPod classic Como ligar e desligar o iPod classic Acerca da bateria do iPod classic **[Capítulo 2](#page-16-0) 17 Como configurar o iPod classic** Acerca do iTunes Como configurar a biblioteca do iTunes Como adicionar mais informação à biblioteca do iTunes Como organizar a música Como importar vídeos para o iTunes Como adicionar música, vídeos e outros conteúdos ao iPod classic Como ligar o iPod classic a um computador pela primeira vez Como sincronizar música automaticamente Como adicionar vídeos ao iPod classic Como adicionar podcasts ao iPod classic Como adicionar conteúdos iTunes ao iPod classic Como adicionar audiolivros ao iPod classic Como adicionar outros conteúdos ao iPod classic Como gerir o iPod classic manualmente **[Capítulo 3](#page-31-0) 32 Como ouvir música** Como reproduzir música e outros tipos de áudio Como utilizar o Genius no iPod classic Como reproduzir podcasts Como reproduzir conteúdos iTunes U Como ouvir audiolivros Como ouvir rádio FM **[Capítulo 4](#page-44-0) 45 Como ver vídeos** Como ver vídeos no iPod classic

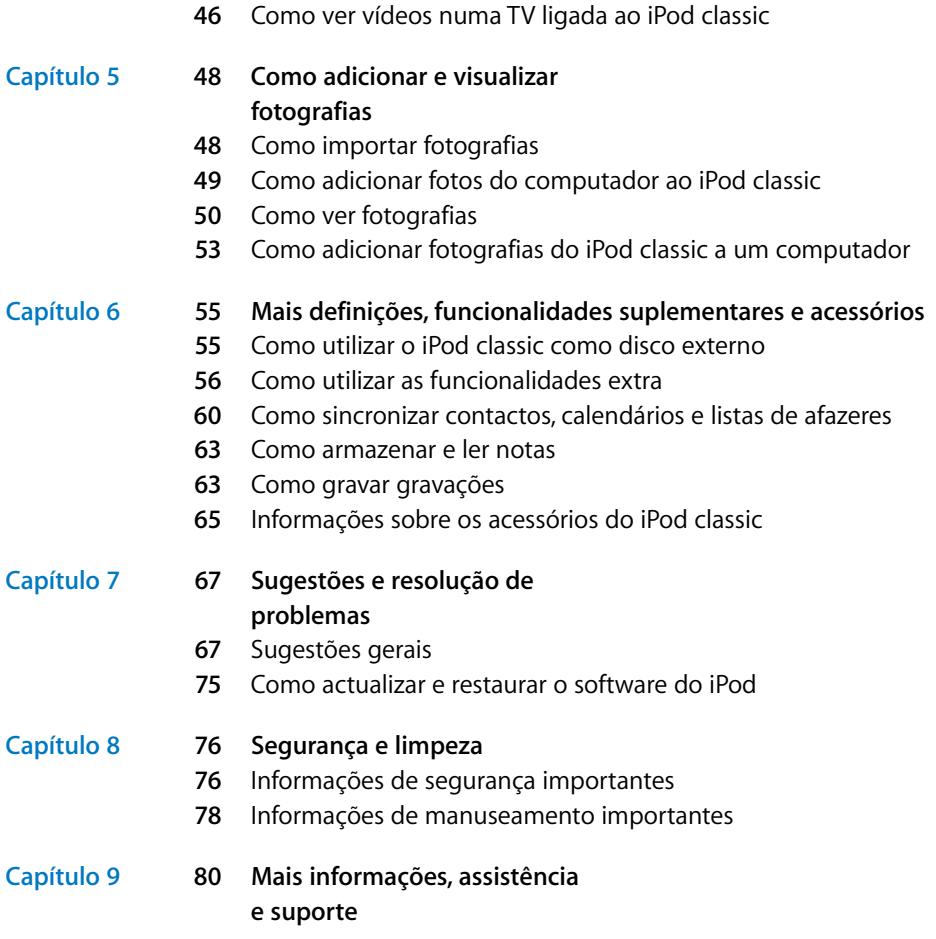

# <span id="page-3-0"></span>**<sup>1</sup> Noções básicas do iPod classic**

# Leia este capítulo para conhecer as funcionalidades do iPod classic, aprender a utilizar os respectivos controlos e muito mais.

Para utilizar o iPod classic, coloque música, vídeos, fotos e outros ficheiros no computador e depois adicione-os ao iPod classic.

**1**

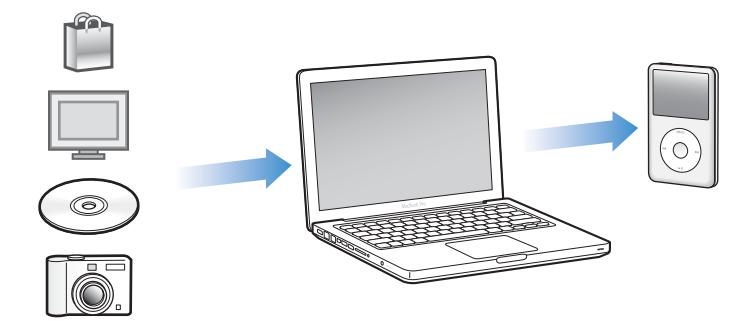

O iPod classic é um leitor de música e muito mais. Utilize o iPod classic para:

- Â Sincronizar músicas, vídeos e fotos digitais, para audição e visualização em qualquer lugar
- Ouvir podcasts, programas de áudio e vídeo que podem ser descarregados da Internet
- Ver vídeos no iPod classic, ou numa TV através do cabo opcional
- Ver fotos como um diaporama com música no iPod classic, ou numa TV através do cabo opcional
- Ouvir audiolivros comprados na iTunes Store ou em audible.com
- Â Armazenar ou criar cópias de segurança de ficheiros ou outros dados, utilizando o iPod classic como disco externo
- Â Sincronizar dados de contactos, do calendário e da lista de afazeres com o computador
- Jogar jogos, armazenar notas de texto, definir um alarme e muito mais

# <span id="page-4-0"></span>Visão geral do iPod classic

Conhecer os controlos do iPod classic:

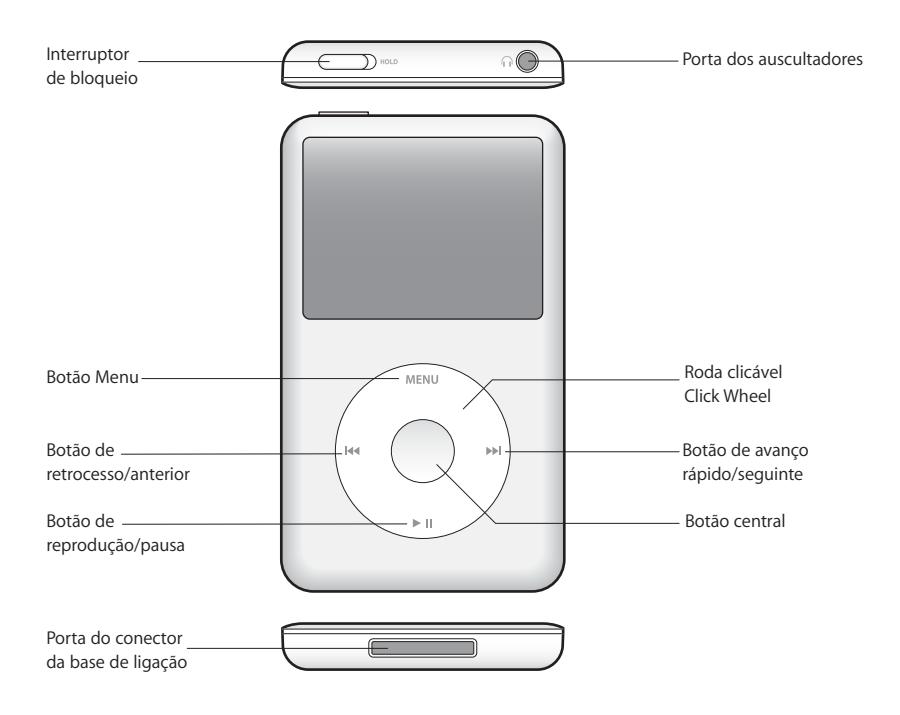

# <span id="page-4-1"></span>Como utilizar os controlos do iPod classic

Os controlos do iPod classic são fáceis de encontrar e de utilizar. Prima qualquer botão para activar o iPod classic.

Da primeira vez que liga o iPod classic, aparece o menu de idioma. Use a roda clicável Click Wheel para ir até ao seu idioma e depois prima o botão central para o seleccionar. O menu principal aparece então no seu idioma.

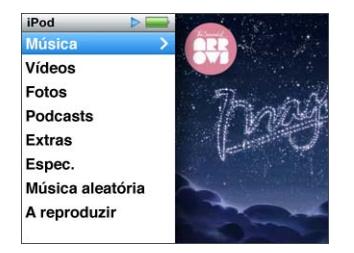

Utilize a roda clicável Click Wheel e o botão central para navegar pelos menus que surgem no ecrã, reproduzir músicas, alterar definições e obter informações.

Mova o polegar levemente à volta da roda clicável Click Wheel para seleccionar um item de menu. Para escolher um item, prima o botão central.

Para retroceder para o menu anterior, prima Menu na roda clicável Click Wheel.

Eis outras operações que é possível efectuar com os controlos do iPod classic.

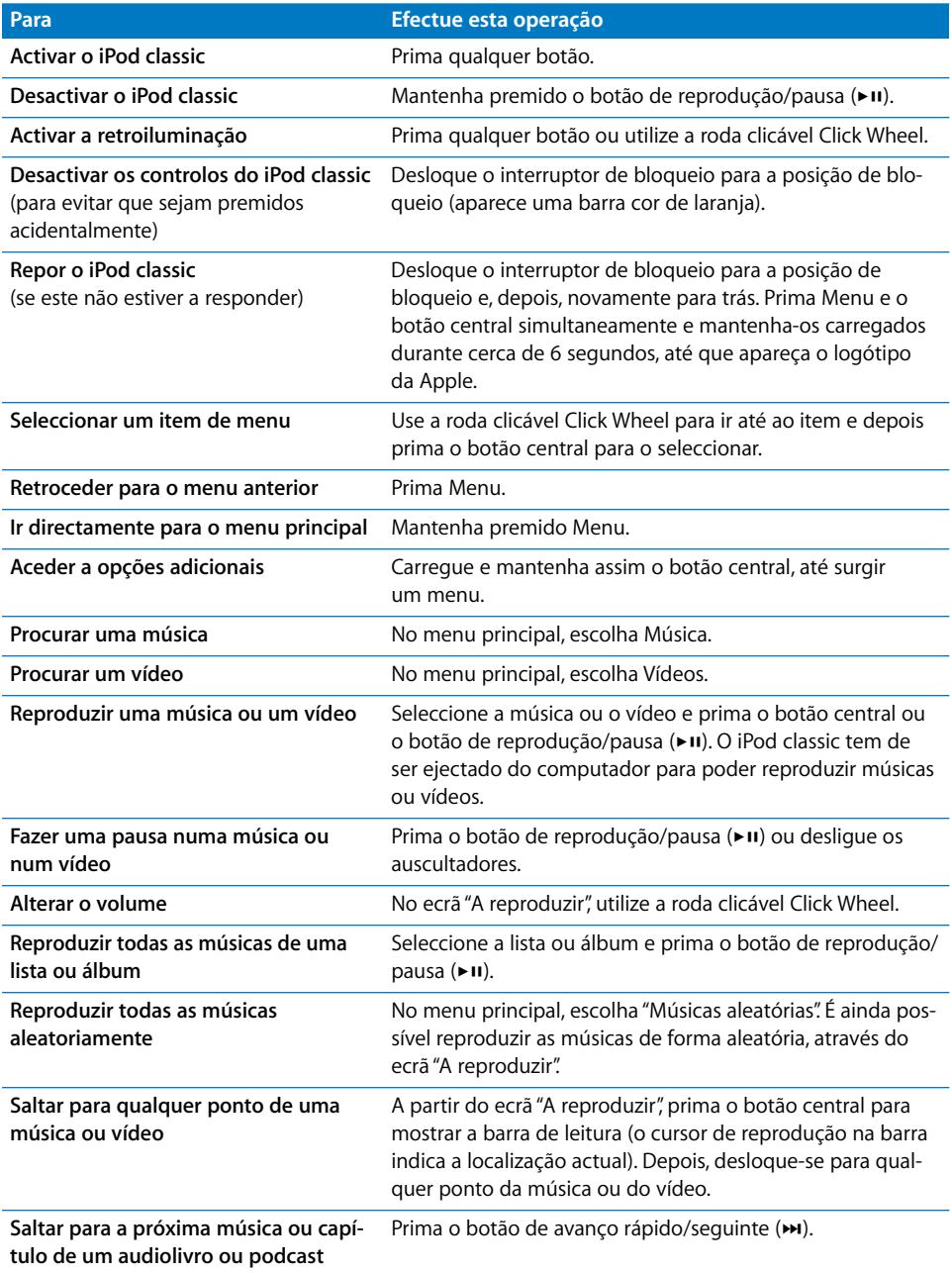

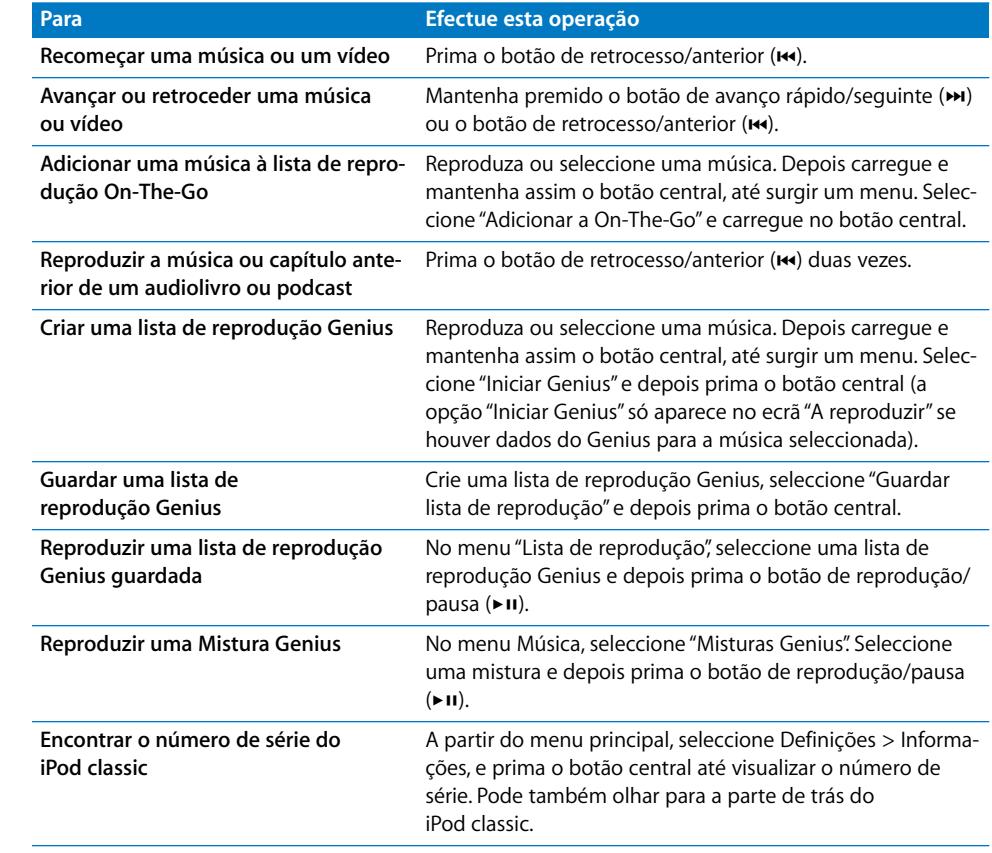

# <span id="page-7-0"></span>Como desactivar os controlos do iPod classic

Se não quiser que o iPod classic se ligue acidentalmente (ou que os controlos se activem), é possível desactivá-los através do interruptor de bloqueio.

### **Para desactivar os controlos do iPod classic:**

m Desloque o interruptor de bloqueio para a posição de bloqueio (aparece uma barra cor de laranja).

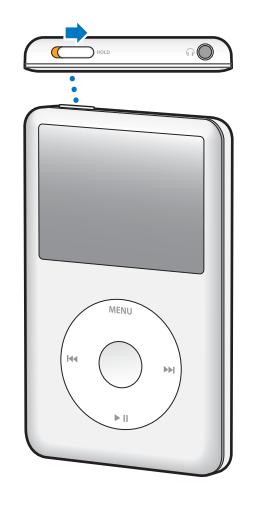

Se desactivar os controlos enquanto utiliza o iPod classic, a música, a lista de reprodução, o podcast ou vídeo que estiver a ouvir ou a ver continua em reprodução. Para fazer uma interrupção ou pausa, deslize o interruptor de bloqueio para reactivar os controlos.

# <span id="page-8-0"></span>Como utilizar os menus do iPod classic

Ao ligar o iPod classic, é apresentado o menu principal. Escolha itens de menu para executar funções ou para ir para outros menus. Os ícones ao longo do cimo do ecrã indicam o estado do iPod classic.

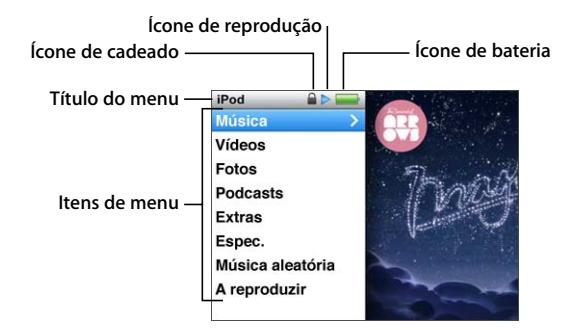

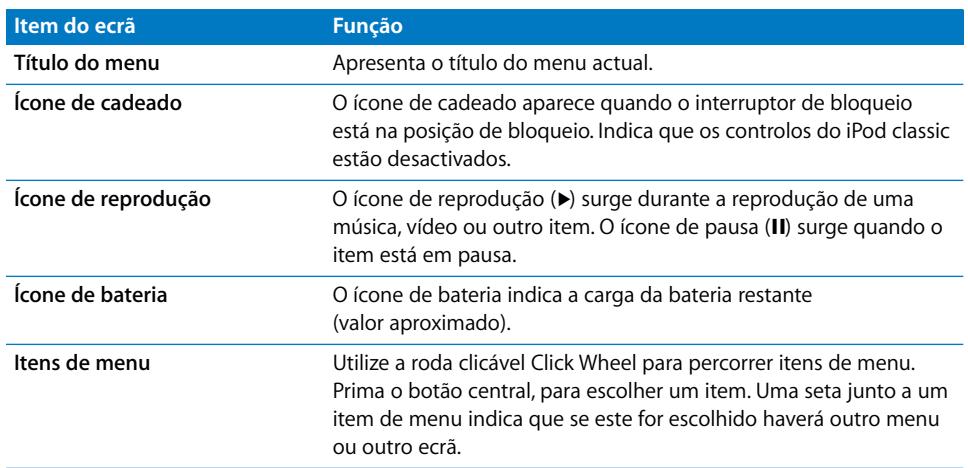

### **Como adicionar ou remover itens no menu principal**

É possível adicionar itens utilizados com frequência ao menu principal do iPod classic. Por exemplo, é possível adicionar um item Músicas ao menu principal, para que não tenha de escolher Música antes de escolher Músicas.

### **Para adicionar ou remover itens no menu principal:**

- **1** Seleccione Definições > Menu principal.
- **2** Escolha cada item que deseja ver no menu. Uma marca de verificação assinala os itens que foram adicionados.

### **Como definir o idioma**

É possível usar vários idiomas no iPod classic.

#### **Para definir o idioma:**

m Seleccione Definições > Idioma, e depois escolha um dos idiomas disponíveis.

### **Como definir o temporizador de retroiluminação**

É possível definir a retroiluminação para iluminar o ecrã durante um determinado período de tempo quando é premido um botão ou é utilizada a roda clicável Click Wheel. A duração predefinida é 10 segundos.

#### **Para definir o temporizador da retroiluminação:**

m Seleccione Definições > Retroiluminação, e depois escolha o tempo pretendido. Seleccione a opção "Sempre activa" para impedir que a retroiluminação desligue (activar esta opção diminui o desempenho da bateria).

### **Como definir o brilho do ecrã**

É possível definir o brilho do ecrã do iPod classic.

### **Para definir o brilho do ecrã:**

**Seleccione Definições > Brilho, e depois utilize a Click Wheel para ajustar o brilho.** 

Pode também ajustar o brilho durante um diaporama ou vídeo. Prima o botão central até aparecer o nível de brilho e, em seguida, utilize a roda clicável Click Wheel para ajustar o brilho.

*Nota:* A definição de brilho poderá afectar o desempenho da bateria.

### **Como desligar o som da roda clicável Click Wheel**

Ao percorrer os itens de menu, poderá ouvir um som de clique através dos auriculares ou auscultadores e através do altifalante interno do iPod classic. Se o desejar, é possível desligar este som da Click Wheel.

#### **Para desligar o som da Click Wheel:**

m Seleccione Definições e defina Clicker como Inactivo.

Para voltar a ligar o som da Click Wheel, defina Clicker como Activo.

### **Como percorrer rapidamente as listas longas**

Pode percorrer rapidamente uma lista longa de músicas, vídeos ou outros itens movendo o polegar depressa sobre a Click Wheel.

*Nota:* Nem todos os idiomas são suportados.

#### **Para percorrer a lista rapidamente:**

**1** Mova o seu polegar rapidamente na roda clicável Click Wheel, para ser apresentada uma letra do alfabeto no ecrã.

**2** Utilize a Click Wheel para navegar pelo alfabeto, até encontrar a letra inicial do item que procura.

Os itens começados por um símbolo ou número são apresentados após a letra "Z".

- **3** Levante o polegar momentaneamente para voltar à deslocação normal.
- **4** Utilize a roda clicável Click Wheel para navegar até ao item pretendido.

### **Como obter informações acerca do iPod classic**

Pode obter informações acerca do iPod classic, tais como a quantidade de espaço disponível, o número de músicas, vídeos, fotos e outros itens que tem, e o número de série, modelo e versão de software.

### **Para obter informações acerca do iPod classic:**

m Seleccione Definições > Informações, e prima o botão central percorrer os ecrãs de informações.

### **Como repor todas as definições**

Pode repor todos os itens do menu Definições, colocando-os nos valores predefinidos.

#### **Para repor todas as definições:**

m Seleccione Definições > "Repor definições", e depois escolha Repor.

### <span id="page-10-0"></span>Como ligar e desligar o iPod classic

Ligue o iPod classic ao computador para lhe adicionar música, vídeos, fotos e ficheiros, e para carregar a bateria. Desligue o iPod classic do computador quando tiver terminado.

### **Como ligar o iPod classic ao computador**

#### **Para ligar o iPod classic ao computador:**

m Ligue uma extremidade do cabo do conector da base ligação do iPod para USB a uma porta USB 2.0 de alta alimentação no computador, e depois ligue a outra extremidade ao iPod classic.

Se tem uma base de ligação para o Nombre del producto, pode ligar o cabo a uma porta USB 2.0 no computador, ligar a outra extremidade à base de ligação e, por fim, colocar o iPod classic na base de ligação.

*Nota:* A porta USB da maioria dos teclados não fornece energia suficiente para carregar o iPod classic. Ligue o iPod classic a uma porta USB 2.0 no computador, a não ser que o teclado tenha uma porta USB 2.0 de alta alimentação.

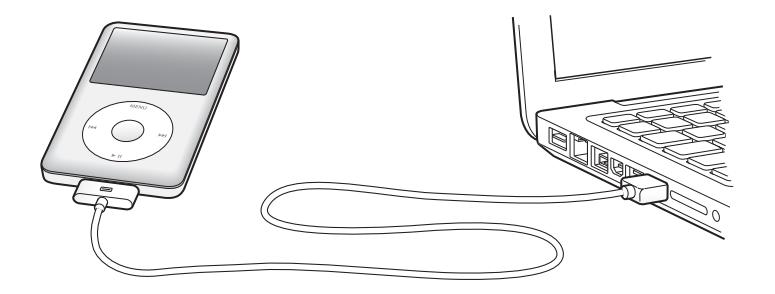

Por predefinição, o iTunes sincroniza as músicas do iPod classic automaticamente quando o liga ao computador. Quando o iTunes tiver terminado, é possível desligar o iPod classic. É possível sincronizar músicas enquanto a bateria está a carregar.

Se ligar o iPod classic a outro computador e estiver configurado para sincronizar a música automaticamente, o iTunes pergunta ao utilizador se pretende sincronizar a música, antes de efectuar qualquer operação. Se clicar em Activo, as músicas e outros tipos de ficheiros de áudio já existentes no iPod classic serão apagadas, sendo substituídas pelas músicas e demais tipos de ficheiros de áudio existentes no computador a que está ligado o iPod classic. Para obter informações acerca da adição de música ao iPod classic e utilização do iPod classic com mais do que um computador, consulte [capítulo 3, "Como ouvir música", na página 32](#page-31-2).

### **Como desligar o iPod classic**

É importante não desligar o iPod classic durante a sincronização. É fácil verificar se pode desligar o iPod classic do computador olhando para o ecrã do iPod classic. Não desligue o iPod classic se vir as mensagens "Ligado" ou "A sincronizar"; se o fizer poderá danificar os ficheiros no iPod classic.

Se vir alguma destas mensagens, tem de ejectar o iPod classic antes de o desligar do computador:

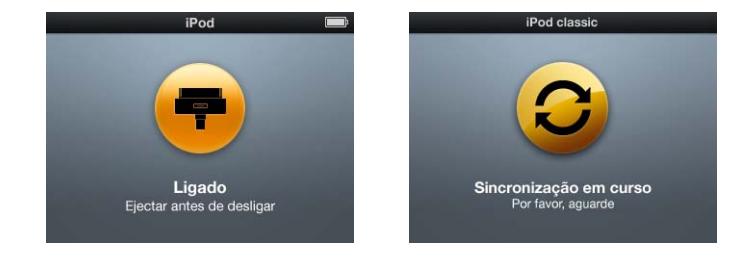

Se vir o menu principal ou um grande ícone de bateria, pode desligar o iPod classic do computador.

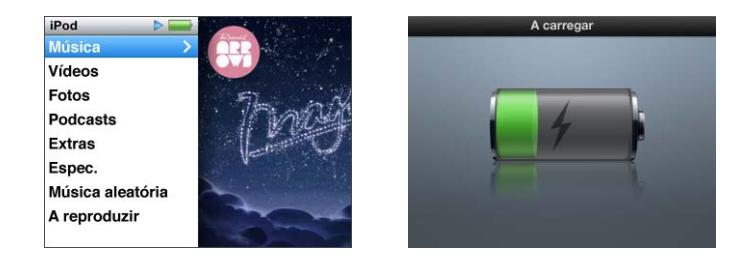

Se definir o iPod classic para gerir as músicas manualmente ou se activar o iPod classic para utilização como disco, tem de ejectar sempre o iPod classic antes de o desligar. Consulte ["Como gerir o iPod classic manualmente" na página 30](#page-29-1) e ["Como utilizar o](#page-54-2)  [iPod classic como disco externo" na página 55.](#page-54-2)

Se desligar o iPod classic acidentalmente, sem o ejectar, volte a ligar o iPod classic ao computador e efectue a sincronização novamente.

### **Para ejectar o iPod classic:**

 $\blacksquare$  No iTunes, clique no botão Ejectar  $\spadesuit$  junto ao iPod classic na lista de periféricos.

Pode desligar o iPod classic de forma segura, enquanto for apresentada qualquer uma destas mensagens:

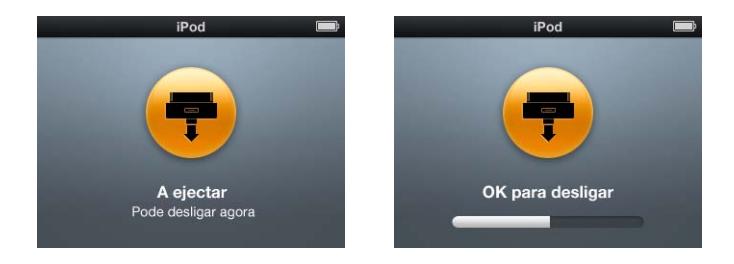

*Se estiver a utilizar um Mac,* também é possível ejectar o iPod classic deslocando o ícone do iPod classic existente na Secretária, para o Lixo.

*Se estiver a utilizar um computador com Windows,* também é possível ejectar o iPod classic em "O meu computador" ou clicando no ícone "Remover o hardware com segurança" no tabuleiro do sistema do Windows e seleccionando iPod classic.

### **Para desligar o iPod classic:**

m Desconecte o cabo do iPod classic. Se o iPod classic estiver na base de ligação, basta retirá-lo.

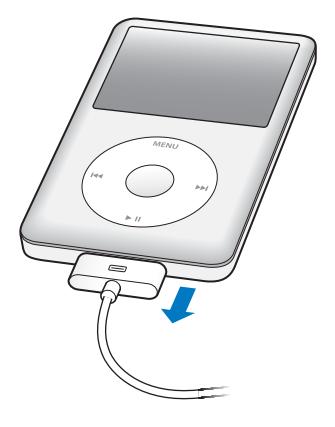

### <span id="page-13-0"></span>Acerca da bateria do iPod classic

O iPod classic tem uma bateria interna que não pode ser substituída pelo utilizador. Para obter os melhores resultados, da primeira vez que utilizar o iPod classic, deve deixá-lo a carregar durante cerca de quatro horas ou até o ícone da bateria, na área de estado do ecrã, indicar que a bateria está completamente carregada. Se o iPod classic não for usado durante algum tempo, a bateria pode ter de ser carregada.

A bateria iPod classic fica carregada a 80 por cento em cerca de duas horas; e totalmente carregada em cerca de quatro horas. Se carregar o iPod classic enquanto adiciona ficheiros, reproduz música, vê vídeos ou visualiza um diaporama, o carregamento pode demorar um pouco mais.

### **Como carregar a bateria do iPod classic**

Existem duas formas de carregar a bateria do iPod classic:

- Ligue o iPod classic ao computador.
- Utilizar o adaptador de corrente USB Apple, disponível separadamente.

#### **Para carregar a bateria com o computador:**

m Ligue o iPod classic a uma porta USB 2.0 do computador. O computador tem de estar ligado e não pode estar no modo de pausa (alguns modelos Mac podem carregar o iPod classic enquanto estão no modo de pausa).

Se o ícone da bateria no ecrã do iPod classic apresentar o ecrã "A carregar", a bateria está a carregar. Se apresentar o ecrã de Carga, a bateria está totalmente carregada.

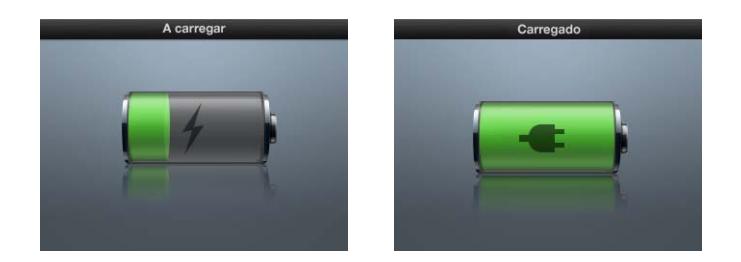

Se o ecrã de carga não estiver visível, o iPod classic pode não estar ligado a uma porta USB de alta alimentação. Experimente outra porta USB do computador.

*Importante:* Se aparecer uma mensagem "A carregar, por favor aguarde" ou "Ligar à corrente" no ecrã do iPod classic, a bateria tem de ser carregada para que o iPod classic possa comunicar com o computador. [Veja "Se o iPod classic apresentar a mensagem](#page-68-0)  ["Ligar à corrente"" na página 69.](#page-68-0)

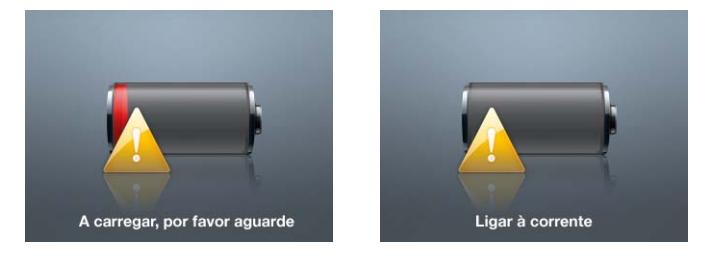

Se deseja carregar o iPod classic quando estiver longe do computador, pode comprar um adaptador de corrente Apple USB Power Adapter.

### **Para carregar a bateria com o adaptador de corrente USB Apple:**

**1** Ligue uma extremidade do cabo de ligação do iPod (base de ligação - USB 2.0) ao adaptador de corrente e a outra extremidade ao iPod classic.

**2** Ligue o adaptador de corrente a uma tomada eléctrica activa.

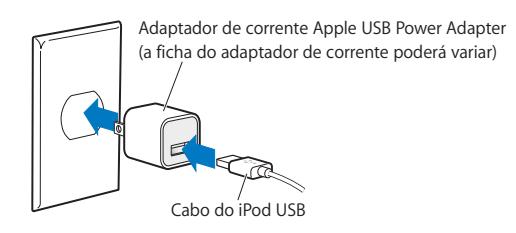

*AVISO:* Certifique-se de que o adaptador de corrente está totalmente montado antes de o ligar a uma tomada eléctrica.

### **Como interpretar os estados da bateria**

Quando o iPod classic não está ligado a uma fonte de alimentação, um ícone de bateria no canto superior direito do ecrã do iPod classic indica, aproximadamente, quanta carga resta.

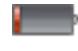

Bateria com menos de 20% de carga

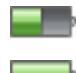

Bateria com cerca de metade da carga

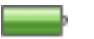

Bateria totalmente carregada

Quando o iPod classic está ligado a uma fonte de alimentação, o ícone de bateria muda para indicar que a bateria está a carregar ou totalmente carregada.

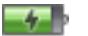

Bateria a carregar (raio)

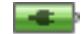

Bateria totalmente carregada (ficha)

Pode desligar o iPod classic do computador e utilizá-lo, antes de estar completamente carregado.

*Nota:* As baterias recarregáveis têm um número limitado de ciclos de carga e poderão eventualmente precisar de ser substituídas. A autonomia das baterias e o número de ciclos de carga variam consoante a utilização e as definições. Para obter mais informações, visite www.apple.com/pt/batteries.

# <span id="page-16-0"></span>**<sup>2</sup> Como configurar o iPod classic**

# Pode usar o iTunes no computador para configurar o iPod classic para reprodução de músicas, vídeos e outros conteúdos multimédia.

Utilize o iPod classic importando músicas, audiolivros, filmes, programas de TV, videoclipes e podcasts para o computador, sincronizando-os depois com o iPod classic. Continue a ler, para obter mais informações sobre os passos necessários para este processo, incluindo:

- Obter música a partir da sua colecção de CDs, do disco rígido ou da iTunes Store (parte do iTunes só está disponível em alguns países) para a aplicação iTunes no computador
- Organizar a música e outros ficheiros de áudio em listas de reprodução, se pretender
- Â Como sincronizar listas de reprodução, músicas, audiolivros, vídeos e podcasts com o iPod classic

# <span id="page-16-1"></span>Acerca do iTunes

O iTunes é a aplicação de software gratuita que pode utilizar para configurar, organizar e gerir o conteúdo do seu iPod classic. O iTunes sincroniza música, audiolivros, podcasts e outros conteúdos com o iPod classic. Se ainda não tem o iTunes instalado no computador, pode descarregar a aplicação a partir de: www.apple.com/pt/downloads. O iPod classic requer o iTunes 9 ou posterior.

Pode usar o iTunes para importar música de CDs e da Internet, comprar músicas e outros conteúdos áudio e vídeo da iTunes Store, criar compilações pessoais das suas músicas favoritas (designadas listas de reprodução) e sincronizar listas de reprodução com o iPod classic.

O iTunes também tem uma funcionalidade chamada Genius que cria listas de reprodução e misturas de músicas da biblioteca do iTunes que combinam. É possível sincronizar listas de reprodução Genius criadas no iTunes com o iPod classic, criar listas de reprodução Genius e ouvir Misturas Genius no iPod classic. Para utilizar o Genius, necessita de uma conta da iTunes Store.

O iTunes tem muitas outras funcionalidades. É possível gravar CDs personalizados para reprodução em leitores de CDs convencionais (se o computador estiver equipado com uma unidade de gravação de CDs), ouvir rádio através da Internet, ver vídeos e programas televisivos, classificar músicas de acordo com as preferências pessoais e muito mais.

Para obter informações sobre como utilizar estas funcionalidades do iTunes, abra o iTunes e escolha Ajuda > Ajuda do iTunes.

Se já tem o iTunes 9 (ou posterior) instalado no computador e a biblioteca do iTunes configurada, pode avançar para a secção ["Como adicionar música, vídeos e outros con](#page-22-0)[teúdos ao iPod classic" na página 23](#page-22-0).

# <span id="page-17-0"></span>Como configurar a biblioteca do iTunes

Para ouvir música no iPod classic, primeiro tem de colocar a música no iTunes, no seu computador.

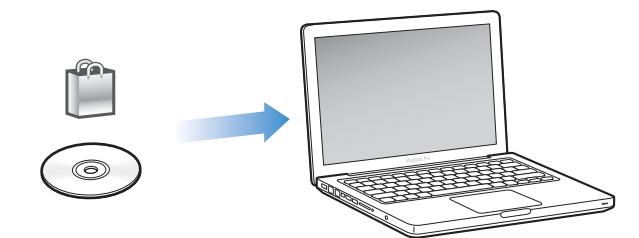

### **Há três formas de obter música e outros tipos de áudio para o iTunes:**

- Comprar música, audiolivros e vídeos, ou descarregar podcasts online da iTunes Store.
- Importar música e outros tipos de áudio a partir de CD de áudio.
- Acrescentar música e outros tipos de áudio à biblioteca do iTunes, quando já se encontram no computador.

### <span id="page-17-1"></span>**Comprar músicas e descarregar podcasts através da iTunes Store**

Se tiver uma ligação à Internet, pode facilmente adquirir e descarregar músicas, álbuns e audiolivros online, utilizando a iTunes Store. Pode também subscrever e descarregar podcasts, bem como descarregar conteúdos educativos gratuitos do iTunes U.

Para comprar música online através da iTunes Store, é necessário configurar uma conta gratuita no iTunes, procurar as músicas pretendidas e comprá-las. Se já tem uma conta iTunes, pode usar essa conta para aceder à iTunes Store e comprar músicas.

Não necessita de uma conta da iTunes Store para descarregar ou assinar podcasts.

Para aceder à iTunes Store, abra o iTunes e clique em iTunes Store (sob Loja) no lado esquerdo da janela do iTunes.

### **Adicionar músicas já existentes no computador à biblioteca do iTunes**

Se tiver no computador músicas codificadas em formatos de ficheiro suportados pelo iTunes, pode facilmente adicioná-las ao iTunes. Para saber como passar músicas do seu computador para o iTunes, abra o iTunes e seleccione Ajuda > Ajuda do iTunes.

Utilizando o iTunes para Windows, pode converter ficheiros WMA não protegidos para o formato AAC ou MP3. Isto pode ser útil se tiver uma biblioteca de música codificada no formato WMA. Para obter mais informações, abra o iTunes e escolha Ajuda > Ajuda do iTunes.

### **Importar música de CDs de áudio para o iTunes**

Com o iTunes, pode importar música e outro conteúdo áudio dos seus CDs de áudio. Se tiver uma ligação à Internet, o iTunes obtém os nomes das músicas do CD a partir da Internet (se estiverem disponíveis) e apresenta-os na janela. Quando adiciona uma música ao iPod classic, são incluídas informações sobre a música. Para saber como importar música dos seus CDs para o iTunes, abra o iTunes e seleccione Ajuda > Ajuda do iTunes.

### <span id="page-18-0"></span>Como adicionar mais informação à biblioteca do iTunes

Depois de importar a sua música para o iTunes, pode acrescentar mais informações sobre as músicas e os álbuns à biblioteca do iTunes. A maioria desta informação adicional aparece no iPod classic quando adiciona as músicas.

### **Introduzir nomes de músicas e outras informações**

Se não tiver uma ligação à Internet, se não estiverem disponíveis informações sobre as músicas importadas, ou se pretender incluir informação adicional (por exemplo, os nomes dos compositores), pode introduzir essa informação manualmente. Para saber como pode introduzir informações sobre músicas, abra o iTunes e seleccione Ajuda > Ajuda do iTunes.

### <span id="page-18-1"></span>**Adicionar letras**

É possível digitar as letras das músicas em formato de texto simples no iTunes, para as ver no iPod classic enquanto as músicas são reproduzidas. Para obter instruções para introduzir letras, abra o iTunes e seleccione Ajuda > Ajuda do iTunes.

Para mais informações, consulte ["Como ver as letras de músicas no iPod classic" na](#page-33-0)  [página 34](#page-33-0).

### **Adicionar grafismos de álbum**

As músicas que comprar na iTunes Store incluem grafismos do álbum, que podem ser apresentados no iPod classic. É possível adicionar automaticamente os grafismos de álbum das músicas importadas de CDs, se esses CDs estiverem disponíveis na iTunes Store. Também pode adicionar grafismos de álbum se tiver os grafismos no computador. Para obter instruções para adicionar grafismos de álbum, abra o iTunes e seleccione Ajuda > Ajuda do iTunes.

Para mais informações, consulte ["Como ver os grafismos de álbum no iPod classic" na](#page-33-1)  [página 34](#page-33-1).

## <span id="page-20-0"></span>Como organizar a música

No iTunes, pode organizar músicas e outros itens em listas, denominadas listas de reprodução, como bem entender. Por exemplo, pode criar listas de reprodução com músicas para ouvir enquanto pratica desporto ou listas de reprodução com músicas para determinados estados de alma.

É ainda possível criar listas de reprodução inteligentes, que se actualizem automaticamente com base nas regras que definir. Quando adicionar músicas ao iTunes que cumpram as regras, são automaticamente adicionadas à lista de reprodução inteligente.

Pode activar o Genius no iTunes e criar listas de reprodução de músicas que combinam bem entre si. O Genius também pode organizar a sua biblioteca de música automaticamente, ordenando e agrupando as músicas em colecções chamadas Misturas Genius.

Pode criar as listas de reprodução que quiser, utilizando quaisquer músicas da biblioteca de música do iTunes. Adicionar uma música a uma lista de reprodução e removêla posteriormente da lista não a remove da biblioteca.

Para obter instruções sobre a configuração de listas de reprodução no iTunes, abra o iTunes e seleccione Ajuda > Ajuda do iTunes.

*Nota:* Para criar lista de reprodução no iPod classic quando o iPod classic não estiver ligado ao computador, consulte ["Como criar listas de reprodução On-The-Go no](#page-36-0)  [iPod classic" na página 37](#page-36-0).

### <span id="page-20-1"></span>**Como activar o Genius no iTunes**

O Genius procura músicas na sua biblioteca que combinam entre si e utiliza-as para criar listas de reprodução Genius e Misturas Genius.

Uma lista de reprodução Genius é baseada numa música seleccionada. O iTunes compila então uma lista de reprodução Genius de músicas que combinam com a que foi seleccionada.

As Misturas Genius são compilações pré-seleccionadas de músicas que combinam entre si. E são criadas pelo iTunes, utilizando músicas da sua biblioteca. Cada Mistura Genius é concebida de modo a fornecer uma experiência auditiva distinta em cada reprodução. O iTunes cria até 12 Misturas Genius, com base na diversidade de músicas da sua biblioteca do iTunes.

Para criar listas de reprodução Genius e Misturas Genius no iPod classic, primeiro tem de activar o Genius no iTunes. Para obter informações, abra o iTunes e seleccione Ajuda > Ajuda do iTunes.

As listas de reprodução Genius e as Misturas Genius criadas no iTunes podem ser sincronizadas com o iPod classic tal como qualquer outra lista de reprodução do iTunes. Não é possível adicionar Misturas Genius com o iPod classic manualmente. Consulte ["Como sincronizar listas de reprodução Genius e Misturas Genius com o iPod classic" na](#page-25-1)  [página 26](#page-25-1).

O Genius é um serviço gratuito, mas necessita de uma conta da iTunes Store para o utilizar. Caso não tenha uma conta, pode configurar uma quando activar o Genius.

### <span id="page-21-0"></span>Como importar vídeos para o iTunes

Há várias formas de importar vídeos para o iTunes, conforme descrito abaixo.

### **Comprar ou alugar vídeos e descarregar podcasts de vídeo da iTunes Store**

Para comprar vídeos online — filmes, programas de TV e videoclipes — ou alugar vídeos online na iTunes Store (parte integrante do iTunes e disponível apenas nalguns países), inicia sessão na sua conta da iTunes Store, procura as músicas e vídeos que deseja, e compra-os ou aluga-os.

A validade de um filme alugado expira 30 dias depois de o ter alugado ou 24 horas após o início da sua reprodução (os requisitos para alugar conteúdos variam fora dos EUA), o que acontecer primeiro. Expirada a validade, os filmes alugados são apagados automaticamente. Estes termos aplicam-se ao aluguer de conteúdos nos EUA. Os termos de aluguer variam de acordo com o país.

Para aceder à iTunes Store, abra o iTunes e clique em iTunes Store (sob Loja) no lado esquerdo da janela do iTunes.

Para ver o excerto de um filme ou programa de TV, clique no botão que aparece junto ao mesmo.

Os vídeos comprados aparecem quando seleccionar Filmes ou Programas de TV (em Biblioteca) ou Comprados (em Loja), na lista no lado esquerdo da janela do iTunes. Os vídeos alugados aparecem quando seleccionar "Filmes alugados" (na biblioteca).

Alguns itens têm outras opções, tais como programas de TV, que lhe permitem comprar um passe de temporada para todos os episódios.

Os podcasts de vídeo aparecem ao lado de outros podcasts, na iTunes Store. Pode assiná-los e descarregá-los, tal como sucede com outros podcasts. Não necessita de uma conta da iTunes Store para descarregar podcasts. Consulte ["Comprar músicas e](#page-17-1)  [descarregar podcasts através da iTunes Store" na página 18](#page-17-1).

### **Criar versões dos seus próprios vídeos que funcionem no iPod classic**

Pode ver outros ficheiros de vídeo no iPod classic, tais como vídeos criados no iMovie num Mac, ou vídeos descarregados da Internet. Importe o vídeo para o iTunes, converta-o para utilização com o iPod classic, se necessário, e depois adicione-o ao iPod classic.

O iTunes suporta muitos dos formatos de vídeo suportados pelo QuickTime. Para obter mais informações, consulte ["Se não conseguir adicionar uma música ou outro item ao](#page-69-0)  [iPod classic" na página 70.](#page-69-0)

Alguns vídeos podem já estar preparados para utilização com o iPod classic depois de os importar para o iTunes. Se experimentar adicionar um vídeo ao iPod classic (consulte ["Como sincronizar vídeos automaticamente" na página 27](#page-26-0)), e uma mensagem disser que não é possível reproduzir o vídeo no iPod classic, então tem de converter o vídeo para utilização com o iPod classic. Conforme o comprimento e o conteúdo do vídeo, a conversão para utilização com o iPod classic pode levar vários minutos ou várias horas.

Quando cria um vídeo para utilização com o iPod classic, o vídeo original também permanece na biblioteca do iTunes.

Para obter mais informações acerca da conversão de vídeo para o iPod classic, abra o iTunes e seleccione Ajuda > Ajuda do iTunes, ou consulte http://support.apple.com/kb/HT2729?viewlocale=pt\_PT.

# <span id="page-22-0"></span>Como adicionar música, vídeos e outros conteúdos ao iPod classic

Após ter a sua música importada e organizada no iTunes, pode facilmente adicioná-la ao iPod classic.

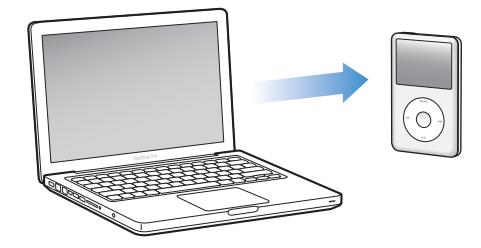

Para gerir a forma como adiciona músicas, vídeos, fotografias e outros conteúdos ao iPod classic a partir do computador, ligue o iPod classic ao computador e, em seguida, utilize as preferências do iTunes para escolher as definições do iPod classic.

# <span id="page-23-0"></span>Como ligar o iPod classic a um computador pela primeira vez

Da primeira vez que liga o iPod classic ao computador, depois de instalar o iTunes, este inicia-se automaticamente e aparece o Assistente de Configuração do iPod classic.

#### **Para utilizar o Assistente de Configuração do iPod classic:**

- **1** Introduza um nome para o iPod classic. Este é o nome que aparecerá na lista de dispositivos, no lado esquerdo da janela do iTunes.
- **2** Escolha as definições. A sincronização automática está seleccionada por predefinição.

Para mais informações acerca da sincronização automática e manual, consulte a próxima secção.

**3** Clique em Terminado.

Pode alterar o nome do dispositivo e as definições sempre que ligar o iPod classic ao computador.

Depois de clicar em Terminado, aparece o painel Sumário. Caso tenha seleccionado a sincronização automática, o iPod classic começa a sincronização.

### **Como adicionar conteúdos de forma automática ou manual**

### **Há duas formas de adicionar conteúdos ao iPod classic:**

- Â *Sincronização automática:* Quando liga o iPod classic ao computador, o iPod classic é automaticamente actualizado face aos itens da biblioteca do iTunes. Pode sincronizar todas as músicas, listas de reprodução, vídeos e podcasts, ou, se a biblioteca do iTunes não couber completamente no iPod classic, pode sincronizar apenas os itens seleccionados. Só é possível sincronizar o iPod classic automaticamente com um computador de cada vez.
- Â *Como gerir o iPod classic manualmente:* Quando liga o iPod classic ao computador, pode deslocar músicas e listas de reprodução individualmente para o iPod classic, assim como eliminar músicas e listas de reprodução específicas do iPod classic. Utilizando esta opção, é possível adicionar músicas de mais de um computador sem apagar músicas do iPod classic. Se gerir a música manualmente, tem sempre de ejectar o iPod classic do iTunes antes de o poder desligar do computador. Para avançar para a secção sobre como gerir os conteúdos manualmente, consulte ["Como gerir o](#page-29-0)  [iPod classic manualmente" na página 30](#page-29-0).

## <span id="page-24-0"></span>Como sincronizar música automaticamente

Por predefinição, o iPod classic está configurado para sincronizar todas as músicas e listas de reprodução quando é ligado ao computador. Esta é a forma mais simples de acrescentar música ao iPod classic. Basta ligar o iPod classic ao computador, deixá-lo adicionar músicas, audiolivros, vídeos e outros itens automaticamente, e depois desligá-lo e ir para onde quiser. Se adicionou alguma música ao iTunes desde a última vez que ligou o iPod classic, será sincronizada com o iPod classic. Se eliminou músicas do iTunes, elas são retiradas do iPod classic.

### **Para sincronizar música com o iPod classic:**

**Example 3** Ligue o iPod classic ao computador. Se o iPod classic estiver configurado para se sincronizar automaticamente, a actualização inicia-se.

*Importante:* Se ligar o iPod classic a um computador com o qual não esteja sincronizado, aparece uma mensagem a perguntar se pretende sincronizar as músicas automaticamente. Se aceitar, todas as músicas, audiolivros e vídeos são apagados do iPod classic e substituídos pelas músicas e outros itens desse computador.

Enquanto houver música a ser sincronizada entre o computador e o iPod classic, a janela de estado do iTunes mostra a evolução e é apresentado um ícone de sincronização junto ao iPod classic, na lista de periféricos.

Quando a actualização estiver concluída, é apresentada a seguinte mensagem no iTunes: "A sincronização do iPod foi concluída".A barra no fundo da janela do iTunes mostra a quantidade de espaço em disco utilizado pelos diferentes tipos de conteúdo.

Se não houver espaço suficiente no iPod classic para todas as suas música, pode definir o iTunes para sincronizar apenas uma selecção de músicas e listas de reprodução. Só as músicas e listas de reprodução que especificar serão sincronizadas com o iPod classic.

### **Como sincronizar música de listas de reprodução, intérpretes e géneros seleccionados com o iPod classic**

Pode definir o iTunes para sincronizar algumas listas de reprodução, intérpretes e géneros seleccionados com o iPod classic, se a música da biblioteca do iTunes não couber totalmente no iPod classic. Só serão sincronizadas com o iPod classic as músicas das listas de reprodução, intérpretes e géneros que seleccionar.

### **Para definir o iTunes para sincronizar música de listas de reprodução, intérpretes e géneros seleccionados com o iPod classic:**

- **1** No iTunes, seleccione iPod classic na lista de periféricos e clique no separador Música.
- **2** Seleccione "Sincronizar música" e depois escolha "Listas de reprodução, intérpretes e géneros seleccionados".
- **3** Seleccione as listas de reprodução, os intérpretes ou géneros pretendidos.
- **4** Para incluir telediscos, seleccione "Incluir telediscos".
- **5** Para definir o iTunes para preencher automaticamente o espaço restante no iPod classic, seleccione "Preencher automaticamente com música o espaço disponível".
- **6** Clique em Aplicar.

*Nota:* Se a opção "Sincronizar apenas músicas e vídeos assinalados" estiver seleccionada no painel Sumário, o iTunes sincroniza apenas os itens assinalados.

### <span id="page-25-2"></span><span id="page-25-1"></span>**Como sincronizar listas de reprodução Genius e Misturas Genius com o iPod classic**

Pode definir o iTunes para sincronizar as listas de reprodução Genius e as Misturas Genius com o iPod classic.

As listas de reprodução Genius podem ser adicionadas ao iPod classic manualmente. As Misturas Genius só podem ser sincronizadas automaticamente, ou seja, não poderá adicionar Misturas Genius ao iPod classic se gerir os conteúdos manualmente.

Caso seleccione alguma Mistura Genius para sincronizar, o iTunes pode seleccionar e sincronizar outras músicas da sua biblioteca que não tenha escolhido.

### **Para definir o iTunes para sincronizar as listas de reprodução Genius e Misturas Genius seleccionadas com o iPod classic**:

- **1** No iTunes, seleccione iPod classic na lista de periféricos e clique no separador Música.
- **2** Seleccione "Sincronizar música" e depois escolha "Listas de reprodução, intérpretes e géneros seleccionados".
- **3** Em Listas, seleccione as listas de reprodução Genius e Misturas Genius pretendidas.
- **4** Clique em Aplicar.

Se optar por sincronizar a biblioteca de música inteira, o iTunes sincroniza todas as listas de reprodução Genius e Misturas Genius.

Se a opção "Sincronizar apenas músicas e vídeos assinalados" estiver seleccionada no painel Sumário, o iTunes sincroniza apenas os itens assinalados.

### <span id="page-25-0"></span>Como adicionar vídeos ao iPod classic

Adicionam-se filmes e programas de TV ao iPod classic da mesma forma que se adicionam músicas. É possível configurar o iTunes para sincronizar todos os filmes e programas de TV com o iPod classic automaticamente quando liga o iPod classic ao computador. É também possível configurar o iTunes para sincronizar apenas listas de reprodução seleccionadas. Em alternativa, é possível gerir os filmes e programas de TV manualmente. Utilizando esta opção, pode adicionar vídeos de mais que um computador sem apagar os vídeos existentes no iPod classic.

*Nota:* Os videoclipes são geridos em conjunto com as músicas, sob o separador Música do iTunes. [Veja "Como adicionar música, vídeos e outros conteúdos ao iPod classic" na](#page-22-0)  [página 23.](#page-22-0)

*Importante:* É possível ver um filme alugado num único dispositivo de cada vez. Por exemplo, se alugar um filme na iTunes Store e se o adicionar ao iPod classic, só pode vê-lo no iPod classic. Se voltar a transferir esse filme para o iTunes, só será possível vê-lo aí e não no iPod classic. Esteja atento à data de validade do aluguer.

### <span id="page-26-0"></span>**Como sincronizar vídeos automaticamente**

Por predefinição, o iPod classic está configurado para sincronizar todos os vídeos quando o liga ao computador. Esta é a forma mais simples de acrescentar vídeos ao iPod classic. Basta ligar o iPod classic ao computador, deixá-lo adicionar vídeos e outros itens automaticamente, e depois desligá-lo e ir para onde quiser. Se adicionou alguns vídeos ao iTunes desde a última vez que ligou o iPod classic ao computador, eles serão adicionados ao iPod classic. Se eliminou vídeos do iTunes, eles são retirados do iPod classic.

Se não houver espaço suficiente no iPod classic para todos os seus vídeos, pode definir o iTunes para sincronizar apenas uma selecção de vídeos. Pode sincronizar vídeos seleccionados ou listas de reprodução seleccionadas, que contenham vídeos.

As definições para sincronizar filmes e programas de TV não estão relacionadas. As definições dos filmes não afectam as dos programas de TV, e vice versa.

### **Para definir o iTunes para sincronizar filmes com o iPod classic:**

- **1** No iTunes, seleccione iPod classic na lista de periféricos e clique no separador Filmes.
- **2** Seleccione "Sincronizar filmes".
- **3** Seleccione os filmes ou listas de reprodução que deseja.

*Todos os filmes, os recentes ou por ver:* Seleccione "Incluir automaticamente… filmes" e escolha as opções que deseja, no menu instantâneo.

*Filmes ou listas de reprodução seleccionados:*Seleccione os filmes ou listas de reprodução que deseja.

**4** Clique em Aplicar.

Se a opção "Sincronizar apenas músicas e vídeos assinalados" estiver seleccionada no painel Sumário, o iTunes sincroniza apenas os itens assinalados.

### **Para definir o iTunes para sincronizar programas de TV com o iPod classic:**

- **1** No iTunes, seleccione iPod classic na lista de periféricos e clique no separador "Programas de TV".
- **2** Seleccione "Sincronizar programas de TV".

*Todos os episódios, os recentes ou por ver:* Seleccione "Incluir automaticamente… episódios de" e escolha as opções que deseja, nos menus instantâneos.

*Episódios de listas de reprodução seleccionadas:*Seleccione as listas de reprodução pretendidas.

**3** Clique em Aplicar.

Se a opção "Sincronizar apenas músicas e vídeos assinalados" estiver seleccionada no painel Sumário, o iTunes sincroniza apenas os itens assinalados.

### <span id="page-27-0"></span>Como adicionar podcasts ao iPod classic

As configurações para adicionar podcasts ao iPod classic não estão associadas às configurações para adição de músicas e vídeos. As definições dos podcasts não afectam das definições das músicas ou vídeos, e vice-versa. É possível configurar o iTunes para sincronizar automaticamente todos os podcasts ou apenas os seleccionados, ou ainda carregá-los manualmente no iPod classic.

### **Para definir o iTunes para actualizar automaticamente os podcasts no iPod classic:**

- **1** No iTunes, seleccione iPod classic na lista de periféricos e clique no separador Podcasts.
- **2** No painel Podcasts, seleccione "Sincronizar podcasts".
- **3** Seleccione os podcasts, episódios e listas de reprodução que desejar e defina as suas opções de sincronização.
- **4** Clique em Aplicar.

Se definir que o iTunes deve sincronizar automaticamente os podcasts do iPod classic, o iPod classic é actualizado sempre que o ligar ao computador.

Se a opção "Sincronizar apenas músicas e vídeos assinalados" estiver seleccionada no painel Sumário, o iTunes sincroniza apenas os itens assinalados.

### **Como adicionar podcasts de vídeo ao iPod classic**

Adicionam-se podcasts de vídeo ao iPod classic da mesma forma que se adicionam outros podcasts (consulte ["Como adicionar podcasts ao iPod classic" na página 28](#page-27-0)). Se um podcast tiver vídeo, esse vídeo é reproduzido quando o escolhe no menu Podcasts.

# <span id="page-27-1"></span>Como adicionar conteúdos iTunes ao iPod classic

As definições para adicionar conteúdos iTunes U ao iPod classic não estão relacionadas com as definições para adicionar outros conteúdos. As definições do iTunes U não afectam as outras definições, e vice versa. Pode definir o iTunes para sincronizar automaticamente todos os conteúdos iTunes U ou uma selecção, ou pode adicionar o conteúdo iTunes U ao iPod classic manualmente.

### **Para definir o iTunes para actualizar automaticamente os conteúdos iTunes U no iPod classic:**

- **1** No iTunes, seleccione iPod classic na lista de periféricos e clique no separador iTunes U.
- **2** No painel iTunes U, seleccione "Sincronizar iTunes U".
- **3** Seleccione as colecções, itens e listas de reprodução que desejar e defina as suas opções de sincronização.
- **4** Clique em Aplicar.

Se definir que o iTunes deve sincronizar automaticamente os conteúdos iTunes U, o iPod classic é actualizado sempre que o ligar ao computador.

Se a opção "Sincronizar apenas músicas e vídeos seleccionados" estiver seleccionada no painel Sumário, o iTunes sincroniza apenas os itens seleccionados no iTunes U e noutras bibliotecas.

### <span id="page-28-0"></span>Como adicionar audiolivros ao iPod classic

Pode comprar e descarregar audiolivros da iTunes Store ou de audible.com, ou importar audiolivros de CDs, e ouvi-los no iPod classic.

Use o iTunes para adicionar audiolivros ao iPod classic. Se sincronizar o iPod classic automaticamente, todos os audiolivros na biblioteca do iTunes são incluídos numa lista de reprodução designada Audiolivros, que pode sincronizar com o iPod classic. Se fizer a gestão manual dos conteúdos no iPod classic, pode adicionar os audiolivros um de cada vez.

#### **Para sincronizar audiolivros com o iPod classic:**

- **1** No iTunes, seleccione iPod classic na lista de periféricos e clique no separador Música.
- **2** Seleccione "Sincronizar música", e proceda de uma das seguintes formas:
	- Seleccione "Toda a biblioteca de música".
	- Seleccione "Listas de reprodução, intérpretes e géneros seleccionados" e depois seleccione Audiolivros (em Listas de reprodução).
- **3** Clique em Aplicar.

A actualização inicia-se automaticamente.

### <span id="page-28-1"></span>Como adicionar outros conteúdos ao iPod classic

Também pode usar o iTunes para sincronizar fotografias, jogos, contactos e muito mais ao iPod classic. Pode definir o iTunes para sincronizar os conteúdos automaticamente ou pode geri-los no iPod classic manualmente.

Para mais informações sobre como adicionar outros tipos de conteúdo ao iPod classic, consulte:

- ["Como adicionar fotos do computador ao iPod classic" na página 49](#page-48-1)
- ["Para sincronizar jogos automaticamente com o iPod classic:" na página 59](#page-58-0)
- ["Como sincronizar contactos, calendários e listas de afazeres" na página 60](#page-59-1)

### <span id="page-29-1"></span><span id="page-29-0"></span>Como gerir o iPod classic manualmente

Se gerir o iPod classic manualmente, pode adicionar e remover músicas individuais (incluindo telediscos) e vídeos (incluindo filmes e programas de TV). É também possível adicionar música e vídeos de vários computadores ao iPod classic sem apagar itens que já estejam no iPod classic.

Não é possível adicionar Misturas Genius ao iPod classic manualmente, mas pode fazêlo com as listas de reprodução Genius.

Configurar o iPod classic para gerir manualmente a música e os vídeos desactiva as opções de sincronização automática nos painéis Música, Filmes, Programas de TV, Podcasts, iTunes U, Fotos, Contactos e Jogos. Não é possível gerir algumas coisas manualmente e sincronizar outras automaticamente ao mesmo tempo.

Se definir o iTunes para gerir os conteúdos manualmente, pode sempre redefini-lo para sincronizar automaticamente mais tarde.

### **Para definir que o iTunes deve deixar o utilizador gerir os conteúdos no iPod classic manualmente:**

- **1** No iTunes, seleccione iPod classic na lista de periféricos e clique no separador Sumário.
- **2** Na secção Opções, seleccione "Gerir música e vídeos manualmente".
- **3** Clique em Aplicar.

Se gerir os conteúdos do iPod classic manualmente, tem sempre de ejectar o iPod classic do iTunes antes de o poder desligar do computador.

Quando liga um iPod classic gerido manualmente a um computador, ele aparece na lista de periféricos no lado esquerdo da janela do iTunes.

#### **Para adicionar uma música, vídeo ou outro item ao iPod classic:**

- **1** No iTunes, clique em Música ou noutro item na lista Biblioteca à esquerda.
- **2** Desloque uma música ou outro item para o ícone do iPod classic na lista de periféricos.

### **Para retirar uma música, vídeo ou outro item do iPod classic:**

- **1** No iTunes, seleccione iPod classic na lista de periféricos.
- **2** Seleccione uma música ou outro item no iPod classic e prima a tecla Delete ou de retrocesso no teclado.

A remoção manual de uma música ou qualquer outro item do iPod classic não os elimina da biblioteca do iTunes.

### **Para criar uma nova lista de reprodução no iPod classic:**

- **1** No iTunes, seleccione iPod classic na lista de periféricos e depois clique no botão Adicionar (**+**) ou seleccione Ficheiro > Nova lista de reprodução.
- **2** Escreva o nome da lista de reprodução.
- **3** Clique num item, como Música, na lista Biblioteca, e, em seguida, desloque músicas ou outros itens para a lista de reprodução.

### **Para adicionar ou retirar itens de uma lista de reprodução no iPod classic:**

m Desloque um item para uma lista no iPod classic para adicionar esse item. Seleccione um item numa lista e prima a tecla Delete, no teclado, para apagar o item.

### **Para redefinir o iTunes para sincronizar música, vídeos e podcasts automaticamente:**

- **1** No iTunes, seleccione iPod classic na lista de periféricos e clique no separador Sumário.
- **2** Anule a selecção da opção "Gerir música e vídeos manualmente".
- **3** Clique em Aplicar.

A actualização inicia-se automaticamente.

# <span id="page-31-2"></span><span id="page-31-0"></span>**<sup>3</sup> Como ouvir música**

# Leia este capítulo para saber mais sobre como ouvir conteúdos no iPod classic enquanto se desloca.

Depois de configurar o iPod classic, poderá ouvir músicas, podcasts, audiolivros e muito mais.

# <span id="page-31-1"></span>Como reproduzir música e outros tipos de áudio

Durante a reprodução de uma música, é apresentado o ecrã "A reproduzir". A tabela que se segue descreve os elementos do ecrã "A reproduzir" do iPod classic.

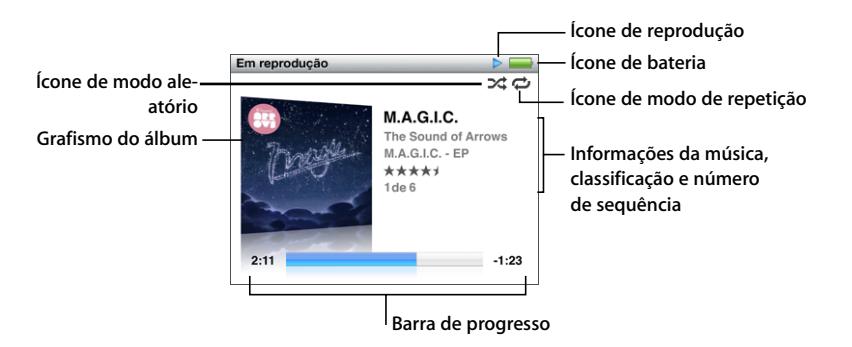

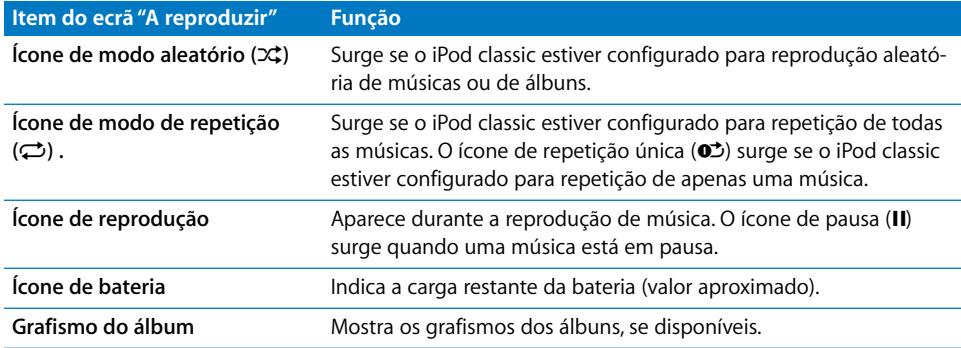

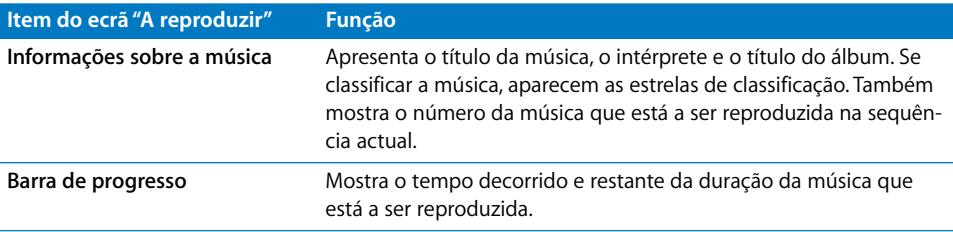

Prima o botão central para percorrer estes itens adicionais no ecrã "A reproduzir":

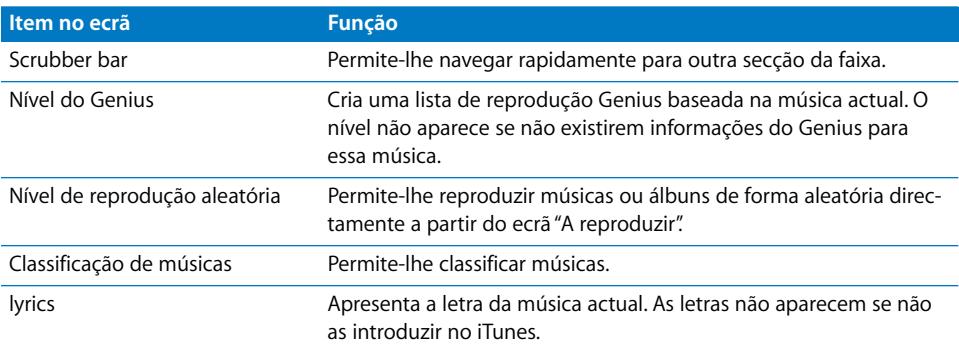

Use a Click Wheel e o botão central para procurar uma música ou videoclipe.

Se reproduzir videoclipes a partir do menu Música, deles limitar-se-á a ouvir a música. Se os reproduzir a partir do menu Vídeos, também verá a parte visual.

### **Para procurar e reproduzir uma música:**

m Seleccione Música, procure uma música ou um videoclipe e prima o botão de reprodução/pausa.

### **Para alterar o volume de reprodução:**

■ Quando aparecer a barra de progresso, use a Click Wheel para mudar o volume.

Se não vir a barra, prima o botão central até que ela apareça.

#### **Para ouvir outra secção de uma música:**

- **1** Prima o botão central, até ver a barra de leitura.
- **2** Use a Click Wheel para deslocar o cursor de reprodução pela barra de leitura.

### **Para criar uma lista de reprodução Genius a partir da música actual:**

- **1** Prima o botão central, até ver o nível do Genius.
- **2** Use a Click Wheel para mover o nível até Iniciar.

O nível não aparece se não existirem informações do Genius para essa música.

### **Para definir a reprodução aleatória das músicas a partir do ecrã "A reproduzir":**

**1** Prima o botão central, até ver o nível de reprodução aleatória.

- **2** Use a Click Wheel para mover o nível até Músicas ou Álbuns.
	- Seleccione Músicas para reproduzir todas as músicas existentes no iPod classic aleatoriamente.
	- Â Seleccione Álbuns para reproduzir todas as músicas do álbum actual em sequência. O iPod classic selecciona depois outro álbum de forma aleatória, reproduzindo-o em sequência.

#### **Para ouvir um videoclipe:**

**EXECCIONE** Música e procure um videoclipe.

Quando reproduzir o vídeo, ouve-o, mas não o vê. Se reproduzir uma lista de reprodução contendo podcasts de vídeo, conseguirá ouvir os podcasts mas não vê-los.

### **Para voltar ao menu anterior:**

**Prima Menu a partir de qualquer ecrã.** 

### **Como classificar músicas**

É possível atribuir uma classificação a uma música (1 a 5 estrelas) para indicar quanto gosta dela. As classificações de músicas podem ser utilizadas para criar listas de reprodução inteligentes automaticamente no iTunes.

### **Para classificar uma música:**

- **1** Comece a reproduzir a música.
- **2** A partir do ecrã "A reproduzir", prima o botão central até que apareçam as cinco marcas de classificação.
- **3** Use a Click Wheel para atribuir uma classificação (representada por estrelas).

As classificações que atribuir às músicas no iPod classic são transferidas para o iTunes quando fizer a sincronização.

*Nota:* Não é possível atribuir classificações a podcasts de vídeo.

### <span id="page-33-0"></span>**Como ver as letras de músicas no iPod classic**

Se digitar a letra de uma música no iTunes (consulte ["Adicionar letras" na página 19](#page-18-1)) e depois adicionar essa música ao iPod classic, é possível visualizar a letra no iPod classic. As letras não aparecem se não as tiver introduzido previamente.

#### **Para ver a letra no iPod classic enquanto uma música toca:**

m No ecrã "A reproduzir", prima o botão central até ver a letra. Pode percorrer a letra à medida que a música é reproduzida.

### <span id="page-33-1"></span>**Como ver os grafismos de álbum no iPod classic**

O iTunes apresenta os grafismos dos álbuns no iPod classic, se estiverem disponíveis. Os grafismos aparecem no iPod classic, na lista de álbuns, quando reproduz uma música do álbum, e no Cover Flow (consulte a secção seguinte para mais informações acerca do Cover Flow).

### **Para ver os grafismos dos álbuns no iPod classic:**

m Reproduza uma música que tenha um grafismo para o ver no ecrã "A reproduzir".

Para obter mais informações sobre o grafismo do álbum, abra o iTunes e escolha Ajuda > Ajuda do iTunes.

### **Como procurar música com Cover Flow**

Pode percorrer a colecção de música utilizando Cover Flow, uma forma visual de consultar a biblioteca. O Cover Flow mostra os álbuns alfabeticamente pelo nome do intérprete. São apresentados o grafismo do álbum, o título e o nome do intérprete.

#### **Para usar Cover Flow:**

- **1** A partir do menu Música, escolha Cover Flow (visualização por capas).
- **2** Utilize a Click Wheel (ou prima os botões de avanço rápido/seguinte ou de retrocesso/ anterior) para percorrer os grafismos do álbum.
- **3** Seleccione um álbum e prima o botão central.
- **4** Utilize a Click Wheel para seleccionar uma música e depois prima o botão central para a reproduzir.

### **Como aceder aos comandos adicionais**

Alguns comandos adicionais do iPod classic podem ser acedidos directamente a partir do ecrã "A reproduzir" e de alguns menus.

#### **Para aceder aos comandos adicionais:**

m Prima continuamente o botão central até aparecer um menu, seleccione um comando e prima novamente o botão central.

Se um menu não aparecer, é porque não existem comandos adicionais.

### <span id="page-34-0"></span>Como utilizar o Genius no iPod classic

Mesmo quando o iPod classic não está ligado ao computador, o Genius pode criar automaticamente listas de reprodução instantâneas de músicas que combinem bem entre si. Também pode reproduzir Misturas Genius, que são compilações pré-seleccionadas de músicas que combinam entre si. É possível criar listas de reprodução Genius no iTunes e adicioná-las ao iPod classic, e também sincronizar Misturas Genius com o iPod classic.

Para utilizar o Genius, é necessário configurar o Genius na iTunes Store e depois sincronizar o iPod classic com o iTunes (consulte ["Como activar o Genius no iTunes" na](#page-20-1)  [página 21](#page-20-1)).

#### **Para criar uma lista de reprodução Genius no iPod classic:**

**1** Seleccione uma música. Depois carregue e mantenha assim o botão central, até surgir um menu.

É possível seleccionar uma música de um menu ou lista. É também possível começar a partir do ecrã "A reproduzir".

**2** Seleccione "Iniciar Genius".

A opção "Iniciar Genius" não aparece no menu de comandos adicionais, caso se verifique algumas destas situações:

- O Genius não foi configurado no iTunes, antes de sincronizar o iPod classic com o iTunes.
- O Genius não reconhece a música seleccionada.
- O Genius reconhece a música, mas não existem pelo menos dez músicas semelhantes na sua biblioteca.
- **3** Prima o botão central. A nova lista de reprodução aparece.
- **4** Para manter a lista, escolha "Guardar lista de reprodução".

A lista de reprodução é guardada com o título e intérprete da música que utilizou para criar a lista.

**5** Para alterar a lista para uma nova, com base na mesma música, escolha Actualizar. Se actualizar uma lista guardada, a lista de reprodução nova substitui a anterior. Não é possível recuperar a lista anterior.

Também pode iniciar o Genius a partir do ecrã "A reproduzir" premindo o botão central até que apareça o nível do Genius, e utilizando depois a Click Wheel para mover o nível para a direita. O nível não aparece se não existirem informações do Genius para essa música.

As listas de reprodução Genius guardadas no iPod classic são sincronizadas novamente com o iTunes quando liga o iPod classic ao computador.

### **Para reproduzir uma lista de reprodução Genius:**

m Seleccione Música > Listas, e depois escolha uma lista de reprodução Genius.

### **Como reproduzir Misturas Genius**

As Misturas Genius são criadas pelo iTunes e contêm músicas da sua biblioteca que combinam entre si. As Misturas Genius oferecem uma experiência auditiva distinta em cada reprodução. O iTunes cria até12 Misturas Genius, com base na diversidade de músicas da sua biblioteca do iTunes.

Para saber como sincronizar Misturas Genius com o iPod classic, consulte ["Como sincro](#page-25-2)[nizar listas de reprodução Genius e Misturas Genius com o iPod classic" na página 26](#page-25-2).

### **Para reproduzir uma Mistura Genius:**

**1** Seleccione Música > Misturas Genius.
- **2** Utilize a roda clicável Click Wheel (ou prima o botão de avançar rápido/seguinte ou retroceder/anterior) para percorrer as Misturas Genius. Os pontos no fundo do ecrã indicam quantas Misturas Genius foram sincronizadas com o iPod classic.
- **3** Para reproduzir uma Mistura Genius, prima o botão central ou o botão de reprodução/ pausa quando vir o respectivo ecrã.

**O ícone de altifalante aparece quando a Mistura Genius seleccionada está em reprodução.**

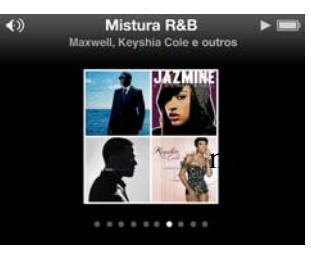

# **Como criar listas de reprodução On-The-Go no iPod classic**

É possível criar listas de reprodução On-The-Go no iPod classic mesmo quando o iPod classic não está ligado ao computador.

## **Para criar uma lista de reprodução On-The-Go:**

- **1** Seleccione uma música. Depois carregue e mantenha assim o botão central, até surgir um menu.
- **2** Seleccione "Adicionar a On-The-Go" e carregue no botão central.
- **3** Para adicionar mais músicas, repita os passos 1 e 2.
- **4** Seleccione Música > Listas > On-The-Go para ver e reproduzir a lista de músicas.

É, também, possível adicionar um grupo de músicas. Por exemplo, para adicionar um álbum, realce o título do álbum, prima continuamente o botão central até aparecer um menu e depois seleccione "Adicionar a On-The-Go".

## **Para reproduzir músicas da lista de reprodução On-The-Go:**

**E** Seleccione Música > Listas > On-The-Go e escolha uma música.

#### **Para retirar uma música da lista de reprodução On-The-Go:**

- **1** Seleccione uma música da lista. Depois carregue e mantenha assim o botão central, até surgir um menu.
- **2** Seleccione "Remover de On-The-Go" e carregue no botão central.

#### **Para apagar toda a lista de reprodução On-The-Go:**

**Seleccione Música > Listas > On-The-Go > "Apagar lista" e depois clique em Apagar.** 

## **Para guardar a lista de reprodução On-The-Go no iPod classic:**

**E** Seleccione Música > Listas > On-The-Go > Guardar lista.

A primeira lista de reprodução é guardada como "Nova lista 1" no menu Listas. A lista de reprodução On-The-Go é apagada. É possível guardar qualquer número de listas de reprodução. Depois de guardar uma lista de reprodução, já não pode retirar músicas da lista.

#### **Para copiar as listas de reprodução On-The-Go para o computador:**

m Se o iPod classic estiver configurado para actualizar músicas automaticamente (consulte ["Como sincronizar música automaticamente" na página 25](#page-24-0)), e criar uma lista de reprodução On-The-Go, esta é copiada automaticamente para o iTunes quando liga o iPod classic ao computador. A nova lista de reprodução On-The-Go é apresentada na lista de listas de reprodução do iTunes. Pode alterar o nome, editar ou apagar a nova lista de reprodução, tal como o faria a qualquer lista.

## **Como percorrer as músicas, por intérprete ou álbum**

Quando está a ouvir uma música, é possível percorrer mais músicas do mesmo intérprete ou todas as músicas do álbum actual.

#### **Para percorrer músicas por intérprete:**

- **1** A partir do ecrã "A reproduzir", carregue e mantenha assim o botão central, até surgir um menu.
- **2** Seleccione "Percorrer intérprete" e carregue no botão central.

Verá as outras músicas desse intérprete que se encontram no iPod classic. É possível seleccionar outra música ou voltar ao ecrã "A reproduzir".

#### **Para percorrer músicas por álbum:**

- **1** A partir do ecrã "A reproduzir", carregue e mantenha assim o botão central, até surgir um menu.
- **2** Seleccione "Percorrer álbum" e carregue no botão central.

Verá as outras músicas do álbum actual que se encontram no iPod classic. É possível seleccionar outra música ou voltar ao ecrã "A reproduzir".

# **Como definir o iPod classic para reprodução aleatória de músicas**

É possível configurar o iPod classic para que reproduza músicas, álbuns ou toda a biblioteca de forma aleatória.

#### **Para definir que o iPod classic deve reproduzir todas as músicas de forma aleatória:**

m Seleccione "Músicas aleatórias" no menu principal do iPod classic.

**O** iPod classic começa a reproduzir as músicas da biblioteca por ordem aleatória, ignorando os audiolivros e os podcasts.

## **Para definir que o iPod classic deve reproduzir sempre de forma aleatória as músicas ou os álbuns:**

**1** Seleccione Definições no menu principal do iPod classic.

**2** Defina Aleatório para Músicas ou Álbuns.

Se definir que o iPod classic deve reproduzir aleatoriamente as músicas, o iPod classic fá-lo no âmbito da lista (por exemplo, um álbum ou lista de reprodução) que opte por reproduzir.

Se definir que o iPod classic deve reproduzir de forma aleatória os álbuns, todas as músicas de um álbum são tocadas pela ordem prevista; depois, é seleccionado aleatoriamente outro álbum, que é igualmente reproduzido pela ordem prevista.

Também pode definir o iPod classic para reproduzir músicas de forma aleatória directamente a partir do ecrã "A reproduzir".

# **Para definir que o iPod classic deve reproduzir as músicas aleatoriamente a partir do ecrã "A reproduzir":**

- **1** A partir do ecrã "A reproduzir", prima o botão central até que apareça o nível de reprodução aleatória.
- **2** Use a Click Wheel para definir o iPod classic para reproduzir de forma aleatória as músicas ou álbuns.

# **Como definir o iPod classic para repetição de músicas**

É possível configurar o iPod classic para que repita uma música sem parar, ou para que repita as músicas de uma lista que optou por reproduzir.

## **Para definir que o iPod classic deve repetir músicas:**

- m Seleccione Definições no menu principal do iPod classic.
	- Â *Para repetir todas as músicas da lista,* defina Repetir como Todas.
	- Â *Para repetir uma música sucessivamente,* defina Repetir como Uma.

# **Como procurar músicas**

É possível procurar músicas, listas de reprodução, títulos de álbuns, nomes de intérpretes, podcasts e audiolivros no iPod classic. A funcionalidade de pesquisa não procura vídeos, notas, itens do calendário, contactos nem letras de músicas.

*Nota:* Nem todos os idiomas são suportados.

### **Para procurar músicas:**

- **1** No menu Música, escolha Pesquisar.
- **2** Introduza uma cadeia de pesquisa utilizando a roda clicável Click Wheel para navegar no alfabeto e premindo o botão central para introduzir cada carácter.

O iPod classic começa a pesquisar assim que é introduzido o primeiro carácter, apresentando os resultados no ecrã de pesquisa. Por exemplo, se digitar "b", o iPod classic apresenta todas as

músicas que contêm a letra "b". Se digitar "ab", o iPod classic apresenta todos os itens que contenham essa sequência de letras.

Para introduzir um espaço, prima o botão de avanço rápido/seguinte.

Para apagar o caracter anterior, prima o botão de retrocesso/anterior.

**3** Prima Menu para visualizar a lista de resultados, a qual pode navegar utilizando a Click Wheel.

Os itens aparecem na lista de resultados com ícones que identificam o seu tipo: música, vídeo, intérprete, álbum, audiolivro, podcast ou iTunes U.

Para voltar à pesquisa (se Procurar estiver realçado no menu), prima o botão central.

# **Como personalizar o menu Música**

Pode adicionar itens ao menu Música ou dele removê-los, tal como o faz com o menu principal. Por exemplo, é possível adicionar um item Compilações ao menu Música, para que possa facilmente escolher as compilações recolhidas a partir de várias origens.

# **Para adicionar ou remover itens no menu Música:**

- **1** Seleccione Definições > Música.
- **2** Seleccione cada item que deseja ver no menu Música. Uma marca de verificação assinala os itens que foram adicionados. Para repor as definições originais do menu Música, escolha "Repor menu".

# <span id="page-40-0"></span>**Como definir o limite de volume máximo**

Pode optar por definir um limite para o volume máximo do iPod classic e atribuir uma combinação que evite que essa definição seja alterada.

## **Para definir o limite de volume máximo do iPod classic:**

**1** Seleccione Definições > Limite do volume.

O controlo de volume indica o volume actual.

**2** Utilize a roda clicável Click Wheel para seleccionar o limite de volume máximo.

É possível premir o botão de reprodução para ouvir a música actualmente seleccionada enquanto selecciona o limite de volume máximo.

**3** Prima o botão central para definir o limite de volume máximo.

Um triângulo na barra de volume indica o limite de volume máximo.

- **4** Prima o botão Menu para aceitar o limite de volume máximo, sem que seja requerida uma combinação para o alterar. Ou então, no ecrã "Digitar combinação", defina uma combinação, para que a respectiva digitação seja requerida, quando se pretender alterar o limite de volume máximo.
- **5** Para digitar uma combinação:
	- Utilize a roda clicável Click Wheel para seleccionar um número para a primeira posição. Prima o botão central para confirmar a escolha e avançar para a posição seguinte.
	- Utilize o mesmo método para definir os restantes números da combinação. É possível utilizar o botão de avanço rápido/seguinte para avançar para a posição seguinte e o botão de retrocesso/anterior para retroceder para a posição anterior. Prima o botão central, na posição final, para confirmar toda a combinação.

Se definir uma combinação, é necessário introduzi-la antes de poder alterar ou remover o limite de volume máximo.

O volume das músicas e dos restantes ficheiros de áudio poderá variar consoante o modo de gravação ou codificação do registo de áudio. Consulte ["Como definir a repro](#page-41-0)[dução de música com o mesmo volume" na página 42](#page-41-0) para obter informações sobre como definir um limite de volume relativo no iTunes e no iPod classic.

O volume também poderá variar, se forem utilizados auriculares ou auscultadores diferentes. À excepção do comando à distância por rádio do iPod (iPod Radio Remote), os acessórios que se ligam através do conector da base de ligação do iPod não suportam limitações de volume.

## **Para alterar o limite de volume máximo:**

- **1** Seleccione Definições > Limite do volume.
- **2** Se tiver definido uma combinação, introduza-a utilizando a roda clicável Click Wheel para seleccionar os números e premindo o botão central para os confirmar.
- **3** Utilize a roda clicável Click Wheel para alterar o limite de volume máximo.
- **4** Prima o botão de reprodução/pausa, para aceitar a alteração.

## **Para remover o limite de volume máximo:**

- **1** Se estiver a ouvir o iPod classic, prima o botão de pausa.
- **2** Seleccione Definições > Limite do volume.
- **3** Se tiver definido uma combinação, introduza-a utilizando a roda clicável Click Wheel para seleccionar os números e premindo o botão central para os confirmar.
- **4** Utilize a roda clicável Click Wheel para mover o limite de volume para o máximo na barra de volume. Deste modo, será removida qualquer restrição de volume.
- **5** Prima o botão de reprodução/pausa, para aceitar a alteração.

Caso se esqueça da combinação, pode restaurar o iPod classic. Consulte ["Como actuali](#page-74-0)[zar e restaurar o software do iPod" na página 75](#page-74-0) para obter mais informações.

# <span id="page-41-0"></span>**Como definir a reprodução de música com o mesmo volume**

O iTunes pode ajustar automaticamente o volume das músicas, para serem reproduzidas ao mesmo volume relativo. É possível configurar o iPod classic para que utilize as definições de volume do iTunes.

#### **Para definir o iTunes para reproduzir as músicas ao mesmo volume de som:**

- **1** No iTunes, escolha iTunes > Preferências, se estiver a utilizar um Mac, ou escolha Editar > Preferências, se estiver a utilizar um PC Windows.
- **2** Clique em Reprodução e seleccione "Ajustar som". Depois, clique em OK.

#### **Para definir que o iPod classic deve utilizar as definições de volume do iTunes:**

m Seleccione Definições e defina "Ajustar som" como Activo.

Se não tiver activado o ajuste de som no iTunes, defini-lo no iPod classic não produz qualquer efeito.

#### **Como utilizar o equalizador**

As predefinições do equalizador podem ser utilizadas para alterar o som do iPod classic, para se adaptar a um género ou estilo musical específico. Por exemplo, para melhorar a música rock, defina o equalizador como Rock.

#### **Para utilizar o equalizador para alterar o som do iPod classic:**

 $\blacksquare$  Seleccione Definições > EQ e escolha uma predefinição do equalizador.

Se tiver atribuído uma predefinição do equalizador a uma música no iTunes e o equalizador do iPod classic estiver desactivado, a música é reproduzida com a definição do iTunes. Consulte a ajuda do iTunes para obter mais informações.

# <span id="page-42-0"></span>Como reproduzir podcasts

Os podcasts são programas gratuitos que pode descarregar a partir da iTunes Store. Os podcasts estão organizados em programas, episódios de programas e capítulos de episódios. Se parar a reprodução de um podcast e o retomar mais tarde, o podcast recomeça a partir do ponto de interrupção.

## **Para reproduzir um podcast:**

**1** A partir do menu principal, seleccione podcasts, e depois escolha um programa.

Alguns programas aparecem por ordem cronológica inversa para que possa reproduzir o mais recente primeiro. Um ponto azul junto aos programas e episódios assinala os que ainda estão por reproduzir.

**2** Escolha um episódio para reproduzir.

No caso de podcasts de áudio, o ecrã "A reproduzir" apresenta o programa, episódio e informação sobre a data, juntamente com o tempo decorrido e o restante. Prima o botão central para fazer aparecer a barra de leitura, a classificação por estrelas e outras informações acerca do podcast. No caso dos podcasts de vídeo, pode controlar o podcast do mesmo modo que controla os outros vídeos.

Se o podcast tiver capítulos, pode premir o botão de avanço rápido/seguinte ou retrocesso/anterior, para saltar para o capítulo seguinte ou para o início do capítulo actual do podcast.

Se um podcast tiver grafismo, será apresentada a imagem correspondente. O grafismo do podcast pode mudar durante um episódio.

Para obter mais informações sobre podcasts, abra o iTunes e escolha Ajuda > Ajuda do iTunes. Em seguida, pesquise "podcasts".

# <span id="page-42-1"></span>Como reproduzir conteúdos iTunes U

O iTunes U integra a iTunes Store e inclui conferências gratuitas, aulas de idiomas, audiolivros, etc., que pode descarregar e utilizar no iPod classic. Os conteúdos iTunes U são organizados por colecções, itens de colecções, autores e fornecedores.

Se interromper a audição do conteúdo iTunes U e a retomar mais tarde, a colecção ou o item recomeçam no ponto em que a reprodução foi interrompida.

#### **Para reproduzir conteúdos iTunes U:**

**1** No menu principal, seleccione iTunes U e escolha uma colecção.

Os itens de uma colecção são apresentados por ordem cronológica invertida, para ser possível ouvir primeiro o mais recente. Um ponto azul junto às colecções e aos itens assinala os que ainda estão por reproduzir.

**2** Escolha um item para reproduzir.

Para obter mais informações acerca do iTunes U, abra o iTunes e escolha Ajuda > Ajuda do iTunes. Em seguida, pesquise "iTunes U".

# Como ouvir audiolivros

Para ouvir audiolivros no iPod classic, seleccione Audiolivros no menu Música. Seleccione um audiolivro e depois prima o botão de reprodução/pausa.

Se parar de ouvir um audiolivro no iPod classic e regressar a ele mais tarde, o audiolivro começa a ser lido a partir do ponto em que ficou. O iPod classic omite os audiolivros quando está em modo aleatório.

Se o audiolivro que está a ouvir tiver capítulos, pode premir o botão de avanço rápido/ seguinte ou retrocesso/anterior, para saltar para o capítulo seguinte ou para o início do capítulo actual no audiolivro. Também pode seleccionar o audiolivro no menu Audiolivros e depois escolher um capítulo, ou seleccionar Retomar para começar a reprodução do ponto de interrupção.

É possível reproduzir os audiolivros a uma velocidade superior ou inferior à normal. A definição da velocidade de reprodução só afecta os audiolivros comprados na iTunes Store ou na Audible.

#### **Para definir a velocidade de reprodução dos audiolivros:**

m Seleccione Definições > Audiolivros e, em seguida, escolha uma velocidade.

# Como ouvir rádio FM

É possível ouvir rádio utilizando o acessório opcional iPod Radio Remote para iPod classic.

O iPod Radio Remote é ligado ao iPod classic através do conector da base de ligação. Se utilizar o iPod Radio Remote, fica visível um item de menu Rádio no menu principal do iPod classic. Para obter mais informações, consulte a documentação do telecomando com rádio iPod Radio Remote.

# **<sup>4</sup> Como ver vídeos**

Pode utilizar o iPod classic para ver filmes, programas de TV, podcasts de vídeo e muito mais. Leia este capítulo para obter informações sobre como ver vídeos no iPod classic e na sua TV.

Pode ver e ouvir vídeos no iPod classic. Se tiver um cabo AV da Apple compatível (disponível opcionalmente em www.apple.com/pt/ipodstore ou na sua loja Apple local), é possível ver os vídeos do iPod classic na TV.

# Como ver vídeos no iPod classic

Os vídeos que adicionar ao iPod classic aparecem nos menus de vídeos. Os videoclipes também aparecem, mas nos menus de música.

# **Para ver um vídeo no iPod classic:**

- **1** Seleccione Vídeos e procure um vídeo.
- **2** Seleccione um vídeo e depois prima o botão de reprodução/pausa.

Ao reproduzir o vídeo, vê-o e ouve-o.

# **Como ver podcasts de vídeo**

## **Para ver um podcast de vídeo:**

m A partir do menu principal, seleccione podcasts, e depois escolha um podcast de vídeo. Para obter mais informações, consulte ["Como reproduzir podcasts" na página 43](#page-42-0).

# **Como ver vídeos descarregados do iTunes U**

## **Para ver um vídeo do iTunes U:**

m A partir do menu principal, seleccione iTunes U, e depois escolha um vídeo.

Para obter mais informações, consulte ["Como reproduzir conteúdos iTunes U" na](#page-42-1)  [página 43](#page-42-1).

# <span id="page-45-0"></span>Como ver vídeos numa TV ligada ao iPod classic

Se tiver um cabo AV da Apple, pode ver vídeos numa TV ligada ao iPod classic. Primeiro, configure o iPod classic para apresentar os vídeos numa TV; depois, ligue o iPod classic à TV e, por fim, reproduza o vídeo.

Utilize o cabo AV Apple por componentes, o cabo AV Apple composto ou o kit de ligação AV Apple. Outros cabos semelhantes, do tipo RCA, podem não funcionar. Pode adquirir os cabos em www.apple.com/pt/ipodstore ou na sua loja Apple local.

#### **Para definir que o iPod classic deve apresentar os vídeos numa TV:**

m Seleccione Vídeos > Definições, e depois defina para "Saída de TV" um dos valores Perguntar ou Activo.

Se definir "Saída de TV" como Perguntar, o iPod classic permite-lhe optar entre ver os vídeos numa TV ou no iPod classic sempre que reproduzir um vídeo. Se definir "Saída de TV" como Activo, o iPod classic apresenta os vídeos apenas na TV. Se tentar reproduzir um vídeo quando o iPod classic não está ligado a uma TV, o iPod classic apresenta uma mensagem que solicita que o ligue a uma.

É ainda possível definir se o vídeo deve ser apresentado em ecrã completo ou panorâmico, e definir se deve ser apresentado em periféricos PAL ou NTSC.

#### **Para configurar as definições da TV:**

- **Para definir Efectue esta operação Vídeo a apresentar numa TV** Defina "Saída de TV" como Perguntar ou Activo. **Vídeo para visualização em TV com PAL ou NTSC** Defina "Sinal de TV" como NTSC ou PAL. NTSC e PAL são normas de teledifusão. A sua TV pode utilizar uma delas, conforme o país em que foi comprada. Se não tem a certeza de qual a norma utilizada pela sua TV, consulte a documentação fornecida com a TV. **O formato da sua TV externa** Defina "Ecrã de TV" como Panorâmico para obter um formato 16:9 ou Normal para um formato 4:3. **Vídeo que se ajuste ao ecrã** Defina "Ajustar ao ecrã" como Activo. Se definir a opção "Ajustar ao ecrã" como Inactivo, os vídeos de ecrã panorâmico aparecem em formato letterbox no iPod classic ou no ecrã de uma TV normal (4:3). **Alternativas de áudio para reprodução** Defina "Áudio alternativo" como Activo. **Legendagem opcional** Defina "Legendagem opcional" como Activo. **Legendas Defina Legendas como Activo.**
- Seleccione Vídeos> Definições, e depois siga as instruções abaixo.

**Para utilizar o cabo AV Apple por componentes para ligar o iPod classic a uma TV:**

**1** Ligue os conectores de vídeo verde, azul e vermelho nas portas de entrada de vídeo componente (Y, Pb e Pr) na sua TV.

Pode também usar o cabo AV Apple Composite. Se assim for, ligue o conector de vídeo amarelo na porta de entrada de vídeo na sua TV. A TV tem de ter portas RCA de vídeo e áudio.

- **2** Ligue os conectores de áudio branco e vermelho, respectivamente, nas portas de entrada de áudio analógico esquerda e direita na sua TV.
- **3** Ligue o conector da base de ligação iPod ao iPod classic ou à base de ligação Universal Dock.
- **4** Ligue o conector USB no seu adaptador de corrente USB ou no computador para manter o iPod classic carregado.
- **5** Ligue o iPod classic e a TV ou receptor para iniciar a reprodução.

Certifique-se de que a "Saída de TV" no iPod classic está activada.

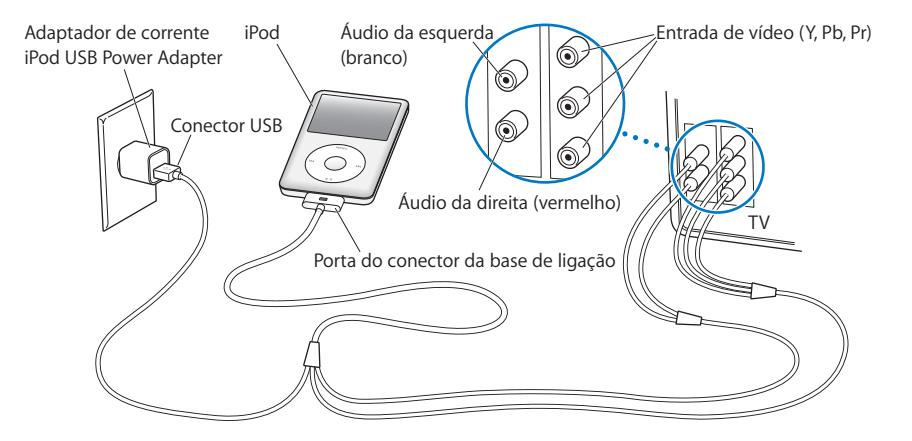

<span id="page-46-0"></span>*Nota:* As portas na sua TV ou receptor podem ser diferentes das portas na figura.

## **Para ver um vídeo na TV:**

- **1** Ligue o iPod classic à TV (ver acima).
- **2** Ligue a TV e regule-a para apresentar as tomadas de entrada às quais ligou o iPod classic. Consulte a documentação da TV, para obter mais informações.
- **3** No iPod classic, seleccione Vídeos e procure um vídeo.

# **<sup>5</sup> Como adicionar e visualizar fotografias**

# Leia este capítulo para aprender a importar e ver fotos.

É possível importar fotos digitais para o computador e adicioná-las ao iPod classic. Pode ver as fotos no iPod classic ou como diaporama na TV.

# Como importar fotografias

Se o seu computador for um Mac, pode importar as fotografias de uma câmara digital para o seu computador através do iPhoto.

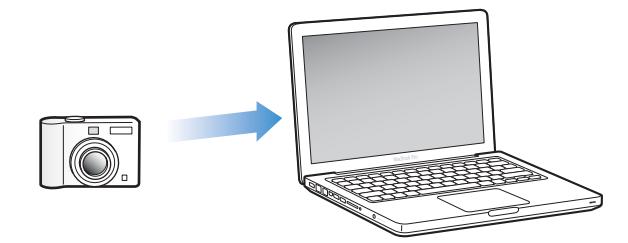

É possível importar outras imagens digitais para o iPhoto; por exemplo imagens que descarregar da Web. Para obter mais informações sobre como importar, organizar e editar as suas fotografias, abra o iPhoto e seleccione Ajuda > Ajuda do iPhoto.

O iPhoto está disponível para compra integrado no conjunto de aplicações iLife em www.apple.com/pt/ilife ou na sua loja Apple local. O iPhoto poderá já estar instalado no seu Mac, na pasta Aplicações.

Para importar fotografias para um PC com Windows, siga as instruções fornecidas com a sua câmara digital ou aplicação fotográfica.

# Como adicionar fotos do computador ao iPod classic

Se tiver um Mac e o iPhoto 7.1.5 ou posterior, pode sincronizar álbuns do iPhoto automaticamente (para o Mac OS X v10.4.11, é necessário o iPhoto 6.0.6 ou posterior). Se tiver um PC ou Mac, pode adicionar fotografias ao iPod classic a partir de uma pasta no disco rígido.

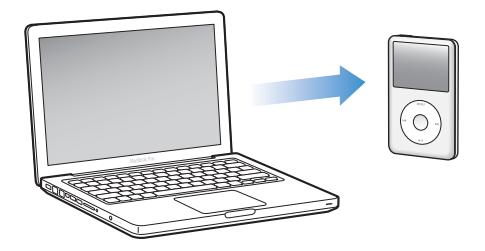

Adicionar fotografias ao iPod classic pela primeira vez poderá demorar algum tempo, dependendo da quantidade de fotos que tem na sua biblioteca de fotos.

**Para sincronizar fotografias com o iPod classic a partir de um Mac através do iPhoto:**

- **1** No iTunes, seleccione iPod classic na lista de periféricos e clique no separador Fotos.
- **2** Seleccione "Sincronizar fotografias de: …" e escolha iPhoto no menu instantâneo.
- **3** Seleccione as suas opções de sincronização.
	- Se pretender adicionar todas as suas fotografias, seleccione "Todos os álbuns, eventos e rostos".
	- Â Se pretender adicionar uma selecção de fotografias, seleccione "Álbuns, eventos e rostos seleccionados, e incluir automaticamente…" e escolha uma opção no menu instantâneo. Em seguida, seleccione os álbuns, eventos e rostos que pretende adicionar. (A funcionalidade Rostos é suportada apenas pelo iPhoto 8.1 ou posterior.)
	- Para adicionar vídeos do iPhoto, seleccione "Incluir vídeos".
- **4** Clique em Aplicar.

#### **Para adicionar fotos a partir de uma pasta do disco rígido para o iPod classic:**

**1** Desloque as imagens para uma pasta no computador.

Se deseja que as imagens aparecem em álbuns de fotos separados no iPod classic, crie pastas dentro da pasta principal de imagens e desloque as imagens para as novas pastas.

- **2** No iTunes, seleccione iPod classic na lista de periféricos e clique no separador Fotos.
- **3** Seleccione "Sincronizar fotografias de: …"
- **4** Escolha "Seleccionar pasta" no menu instantâneo e seleccione a pasta de imagens.
- **5** Clique em Aplicar.

# **Como adicionar ficheiros de imagem com resolução máxima ao iPod classic**

Se adicionar fotos ao iPod classic, o iTunes optimiza-as para visualização. Por predefinição, não são transferidos ficheiros de imagem na resolução máxima. Adicionar ficheiros de imagem à resolução máxima pode ser útil se, por exemplo, desejar deslocá-los de um computador para outro. Mas não é necessário para ver as imagens com a máxima qualidade no iPod classic.

### **Para adicionar ficheiros de imagem com resolução máxima ao iPod classic:**

- **1** No iTunes, seleccione iPod classic na lista de periféricos e clique no separador Fotos.
- **2** Seleccione "Incluir fotos na resolução máxima".
- **3** Clique em Aplicar.

O iTunes copia versões à resolução máxima das fotos para a pasta Fotos do iPod classic.

#### **Para apagar fotografias do iPod classic:**

- **1** No iTunes, seleccione iPod classic na lista de origens e clique no separador Fotos.
- **2** Seleccione "Sincronizar fotografias de: …"
	- Â *Num Mac,* escolha o iPhoto no menu instantâneo.
	- Â *Num computador com Windows,* escolha o Photoshop Album ou o Photoshop Elements no menu instantâneo.
- **3** Seleccione "Álbuns seleccionados" e anule a selecção dos álbuns que já não quer no iPod classic.
- **4** Clique em Aplicar.

# Como ver fotografias

Pode ver as fotos no iPod classic manualmente ou como um diaporama. Se tiver um cabo AV opcional da Apple (por exemplo o cabo AV Apple Component), pode ligar o iPod classic a uma TV e ver as fotos como um diaporama com música.

# **Como ver fotos no iPod classic**

# **Para ver fotos no iPod classic:**

- **1** No iPod classic, seleccione Fotos > Todas as fotos. Em alternativa, escolha Fotos e um álbum de fotos para ver apenas as fotos desse álbum. As miniaturas das fotos poderão demorar breves instantes a aparecer.
- **2** Seleccione a fotografia pretendida e prima o botão central para ver uma versão que ocupa todo o ecrã.

Em qualquer ecrã de visualização de fotos, utilize a roda clicável Click Wheel para percorrer as fotos. Prima o botão de avanço rápido/seguinte ou retrocesso/anterior para saltar para o ecrã de fotos seguinte ou anterior. Mantenha premido o botão de avanço rápido/seguinte ou retrocesso/anterior para saltar para a última ou primeira fotografia da biblioteca ou álbum.

# **Como ver diaporamas**

Pode ver um diaporama, com música e transições se assim o desejar, no iPod classic. Se tiver o cabo AV opcional da Apple, é possível ver o diaporama numa TV.

## **Para definir as definições do diaporama:**

m Seleccione Fotos > Definições e, depois, siga estas instruções:

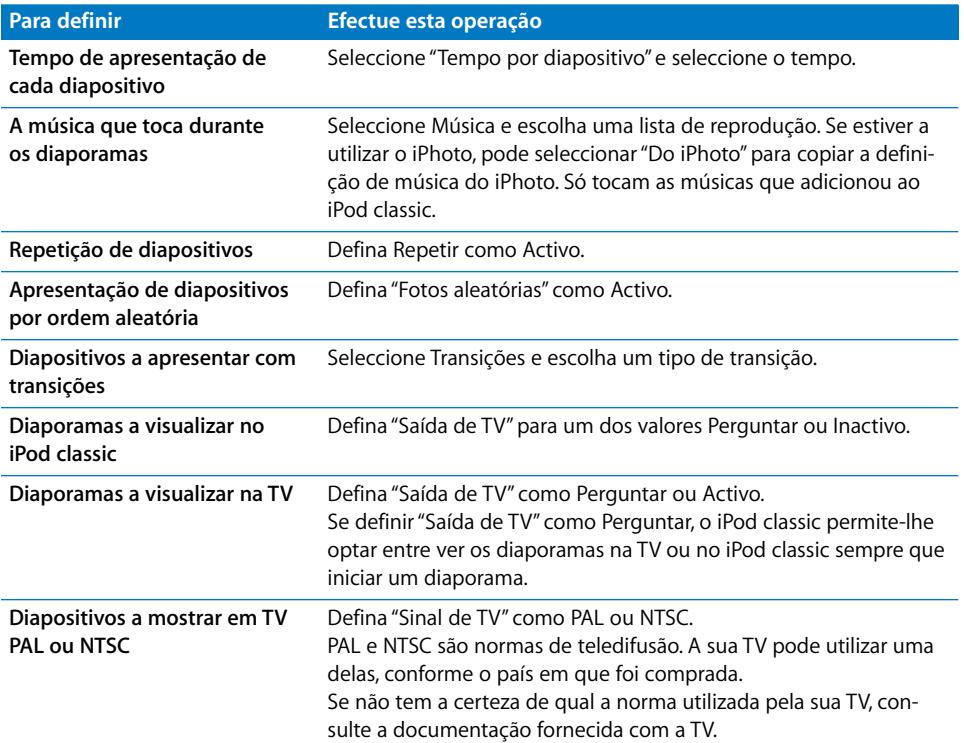

#### **Para ver um diaporama no iPod classic:**

m Seleccione quaisquer fotos, álbuns ou rolo, e prima o botão de reprodução/pausa. Em alternativa, seleccione qualquer fotografia de ecrã inteiro e prima o botão central. Para suspender, prima o botão de reprodução/pausa. Para saltar para a fotografia seguinte ou anterior, prima o botão de avanço rápido/seguinte ou retrocesso/anterior.

Quando visualizar um diaporama, pode usar a Click Wheel para controlar o volume da música e ajustar o brilho. Não é possível utilizar a Click Wheel para percorrer as fotografias durante um diaporama.

Se visualizar um diaporama de um álbum com vídeos, o diaporama é interrompido quando chega a um vídeo. Se tiver uma música em reprodução, ela continua a tocar. Caso reproduza o vídeo, a música é interrompida durante a reprodução do vídeo, sendo retomada em seguida. Para reproduzir o vídeo, prima o botão de reprodução/ pausa. Para retomar o diaporama, prima o botão de avanço rápido/seguinte.

## **Para ajustar o brilho durante um diaporama:**

- **1** Prima o botão central até aparecer o indicador de brilho.
- **2** Use a roda clicável Click Wheel para ajustar o brilho.

#### **Para ligar o iPod classic à sua TV:**

**1** Ligue o cabo AV por componentes ou composto da Apple (opcional) ao iPod classic.

Use o cabo AV Apple Component, cabo AV Apple Composite ou o Kit de Ligação AV Apple. Outros cabos semelhantes, do tipo RCA, não funcionarão. Pode adquirir os cabos em www.apple.com/pt/ipodstore ou na sua loja Apple local.

**2** Ligue os conectores de vídeo e de áudio às tomadas da TV (veja a ilustração na [página 47](#page-46-0)).

Certifique-se de configurar a "Saída de TV" no iPod classic com a opção Perguntar ou Activo.

A TV tem de ter portas RCA de vídeo e áudio. As portas na sua TV ou receptor podem ser diferentes das portas na figura.

#### **Para ver um diaporama numa TV:**

- **1** Ligue o iPod classic a uma TV (ver acima).
- **2** Ligue a TV e regule-a para apresentar as tomadas de entrada às quais ligou o iPod classic. Consulte a documentação da TV, para obter mais informações.
- **3** Utilize o iPod classic para reproduzir e controlar o diaporama.

# Como adicionar fotografias do iPod classic a um computador

Se adicionar fotos à resolução máxima, do computador para o iPod classic, utilizando as etapas anteriores, elas serão armazenadas numa pasta Fotos no iPod classic. Pode ligar o iPod classic a um computador e carregar as fotos para o computador. O iPod classic tem de ser activado para utilização como disco (consulte ["Como utilizar o iPod classic](#page-54-0)  [como disco externo" na página 55](#page-54-0)).

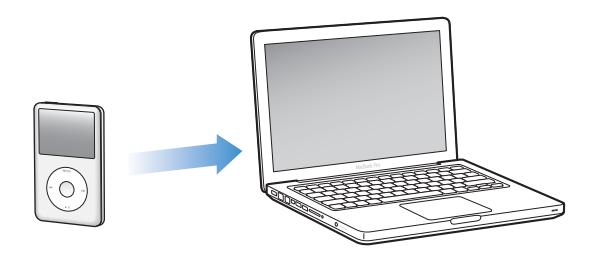

**Para adicionar fotos do iPod classic a um computador:**

**1** Ligue o iPod classic ao computador.

**2** Desloque os ficheiros de imagem da pasta Fotos ou pasta DCIM, no iPod classic, para a secretária ou para a aplicação de edição fotográfica, no computador.

*Nota:* É, também, possível utilizar uma aplicação de edição fotográfica, como o iPhoto, para adicionar fotos armazenadas na pasta Fotos. Consulte a documentação da aplicação, para obter mais informações.

# **Para apagar fotografias da pasta Fotos no iPod classic:**

- **1** Ligue o iPod classic ao computador.
- **2** Navegue até à pasta Fotos, no iPod classic e apague as fotos que já não deseja manter.

# **<sup>6</sup> Mais definições, funcionalidades suplementares e acessórios**

# O iPod classic não serve apenas para reproduzir músicas. Na verdade, pode ser utilizado para muitas outras finalidades.

Leia este capítulo para conhecer melhor as funcionalidades extra do iPod classic, incluindo: como o utilizar como disco externo, alarme ou temporizador de pausa; mostrar a hora noutras partes do mundo; apresentar notas; e sincronizar contactos, calendários e listas de afazeres. Aprenda a utilizar o iPod classic como cronómetro e a bloquear o ecrã. E fique a conhecer os acessórios disponíveis para o iPod classic.

# <span id="page-54-1"></span><span id="page-54-0"></span>Como utilizar o iPod classic como disco externo

É possível utilizar o iPod classic como disco externo, para armazenar ficheiros de dados.

*Nota:* Para adicionar música ou outros tipos de ficheiros de áudio ou vídeo ao iPod classic, tem de utilizar o iTunes. Por exemplo, as músicas adicionadas com o iTunes não são apresentadas no Finder do Mac nem no Explorador do Windows. Da mesma forma, se copiar ficheiros de música para o iPod classic no Finder do Mac ou no Explorador do Windows, não será possível reproduzi-las no iPod classic.

# **Para activar o iPod classic como disco externo:**

- **1** No iTunes, seleccione iPod classic na lista de periféricos e clique no separador Sumário.
- **2** Na secção Opções, seleccione "Activar utilização como disco".
- **3** Clique em Aplicar.

Quando o iPod classic é utilizado como disco externo, o ícone de disco do iPod classic é apresentado na secretária do Mac, ou como a letra de unidade seguinte disponível no Explorador do Windows num computador com Windows.

*Nota:* Clicando em Sumário e seleccionando "Gerir música e vídeos manualmente", na secção Opções, activa também a utilização do iPod classic como disco externo. Desloque ficheiros de e para o iPod classic para os copiar.

Se a utilização principal que fizer do iPod classic for como disco, pode não querer que o iTunes se abra automaticamente quando liga o iPod classic ao computador.

## **Para evitar que o iTunes se abra automaticamente quando liga o iPod classic ao computador:**

- **1** No iTunes, seleccione iPod classic na lista de periféricos e clique no separador Sumário.
- **2** Na secção Opções, anule a selecção de "Abrir o iTunes quando o iPod é ligado".
- **3** Clique em Aplicar.

# Como utilizar as funcionalidades extra

É possível definir a data e a hora, relógios em diferentes fusos horários, assim como funcionalidades de alarme e suspensão no iPod classic. O iPod classic pode ser utilizado como cronómetro ou para jogar jogos, e é possível bloquear o ecrã do iPod classic.

# **Como definir e ver a data e hora**

A data e a hora são definidas automaticamente, a partir do relógio do computador, quando liga o iPod classic, mas é possível alterar as definições.

#### **Para definir as opções de data e hora:**

- **1** Seleccione Definições > Data e hora.
- **2** Escolha uma ou várias das seguintes opções:

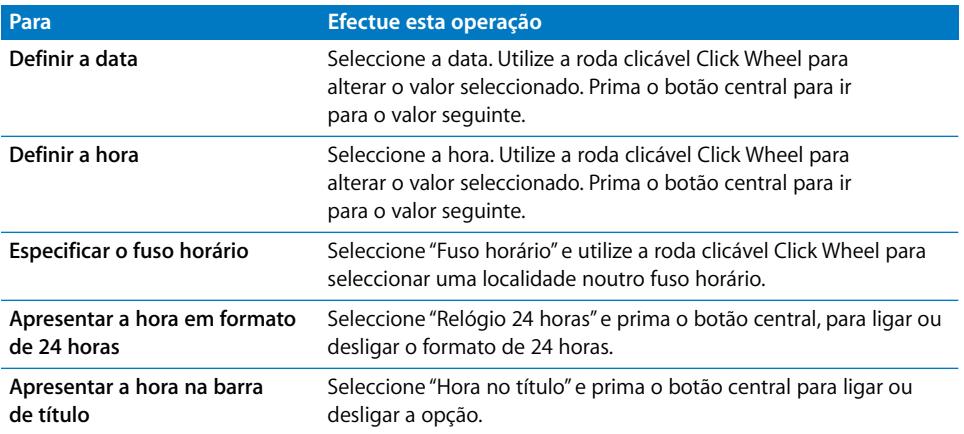

# **Como adicionar relógios para outros fusos horários**

## **Como adicionar relógios para outros fusos horários:**

- **1** Seleccione Extras > Relógios.
- **2** No ecrã Relógios, clique no botão central e escolha Adicionar.
- **3** Escolha uma região e, em seguida, uma localidade.

Os relógios adicionados são apresentados numa lista. O último relógio adicionado é apresentado em último lugar.

## **Para eliminar um relógio:**

- **1** Seleccione Extras > Relógios.
- **2** Escolha o relógio.
- **3** Seleccione Apagar.

# **Como definir o alarme**

É possível definir um alarme para qualquer relógio no iPod classic.

#### **Para utilizar o iPod classic como alarme ou despertador:**

- **1** Seleccione Extras > Alarmes.
- **2** Seleccione "Criar alarme" e defina uma ou mais das seguintes opções:

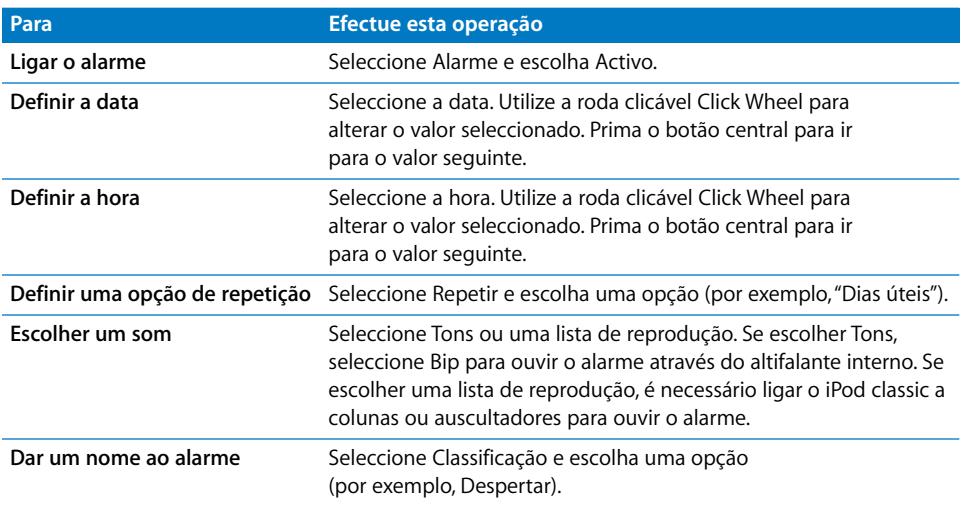

#### **Para apagar um alarme:**

- **1** Seleccione Extras > Alarmes.
- **2** Escolha o alarme e depois seleccione Apagar.

# **Como definir um temporizador de pausa**

É possível definir o iPod classic para que se desactive automaticamente após estar em reprodução durante um certo tempo.

#### **Para definir o temporizador de pausa:**

- **1** Seleccione Extras > Alarmes.
- **2** Seleccione "Temporizador de pausa" e depois escolha durante quanto tempo deseja que o iPod classic esteja em reprodução.

## **Como utilizar o cronómetro**

Durante a prática de exercício físico, o cronómetro pode ser utilizado para contar o tempo total e, numa pista, pode ser utilizado para contar os tempos por volta. É possível ouvir música enquanto o cronómetro é utilizado.

#### **Para utilizar o cronómetro:**

- **1** Seleccione Extras > Cronómetro.
- **2** Prima o botão de reprodução/pausa, para iniciar o temporizador.
- **3** Prima o botão central para gravar os tempos por volta. São apresentados até três tempos por volta, sob o tempo global.
- **4** Prima o botão de reprodução/pausa para parar o temporizador geral, ou escolha Retomar para reiniciar o temporizador.
- **5** Seleccione "Novo temporizador" para iniciar uma nova sessão de cronometragem.

*Nota:* Após iniciar o cronómetro, ele continua em execução enquanto mantiver visível o ecrã Temporizador. Se iniciar o cronómetro e depois aceder a outro menu, e o iPod classic não estiver a reproduzir uma música nem um vídeo, o cronómetro pára e o iPod classic desliga-se automaticamente decorridos alguns minutos.

#### **Para rever ou apagar uma sessão de cronometragem registada:**

**1** Seleccione Extras > Cronómetro.

Aparecem o registo actual e uma lista das sessões guardadas.

**2** Escolha um registo para visualizar informações de sessão.

O iPod classic guarda as sessões de cronometragem com datas, horas e estatísticas de voltas. É possível ver a data e a hora de início da sessão; a duração total da sessão; as voltas mais curta e mais longa, e as médias; e os tempos das últimas voltas.

**3** Prima o botão central e escolha "Apagar registo", para apagar o registo escolhido; ou "Apagar registos" para apagar todos os registos.

## **Como jogar jogos**

O iPod classic vem com três jogos: iQuiz, Klondike e Vortex.

#### **Para jogar um jogo:**

Seleccione Extras  $>$  Jogos e escolha um jogo.

Pode comprar mais jogos na iTunes Store (nalguns países) para jogar no iPod classic. Após comprar jogos no iTunes, é possível adicioná-los ao iPod classic, por sincronização automática ou por gestão manual.

#### **Para comprar um jogo:**

- **1** No iTunes, seleccione iTunes Store na lista que aparece no lado esquerdo da janela do iTunes.
- **2** Seleccione "Jogos de iPod" na lista da iTunes Store.
- **3** Escolha o jogo que deseja e clique em "Comprar jogo".

#### **Para sincronizar jogos automaticamente com o iPod classic:**

- **1** No iTunes, seleccione iPod classic na lista de periféricos e clique no separador Jogos.
- **2** Seleccione "Sincronizar jogos".
- **3** Clique em "Todos os jogos" ou em "Jogos seleccionados". Se clicar em "Jogos seleccionados", seleccione também os jogos que deseja sincronizar.
- **4** Clique em Aplicar.

## **Como bloquear o ecrã do iPod classic**

É possível configurar uma combinação, para evitar que o iPod classic seja usado por alguém sem a sua permissão. Quando bloqueia um iPod classic que não esteja ligado a um computador, tem de digitar uma combinação para o desbloquear e utilizar.

*Nota:* Isto é diferente do botão de espera, pois este só evita que os botões do iPod classic sejam premidos acidentalmente. A combinação evita que outra pessoa utilize o iPod classic.

#### **Para definir uma combinação para o iPod classic:**

- **1** Seleccione Extras > Bloqueio do ecrã.
- **2** No ecrã "Nova combinação", digite uma combinação:
	- Utilize a roda clicável Click Wheel para seleccionar um número para a primeira posição. Prima o botão central para confirmar a escolha e avançar para a posição seguinte.
	- Â Utilize o mesmo método para definir os restantes números da combinação. É possível utilizar o botão de avanço rápido/seguinte para avançar para a posição seguinte e o botão de retrocesso/anterior para retroceder para a posição anterior. Prima o botão central, na posição final.
- **3** No ecrã "Confirmar combinação", digite a combinação para a confirmar, ou prima Menu para sair sem bloquear o ecrã.

Quando concluir, regressa ao ecrã "Bloqueio do ecrã", onde poderá bloquear o ecrã ou repor a combinação. Prima o botão Menu para sair sem bloquear o ecrã.

#### **Para bloquear o ecrã do iPod classic:**

 $\blacksquare$  Seleccione Extras > Bloqueio do ecrã > Bloquear.

Se tiver acabado de definir a combinação, Bloquear já estará seleccionado no ecrã. Prima o botão central para bloquear o iPod classic.

Quando o ecrã estiver protegido, fica visível a imagem de um cadeado.

*Nota:* É possível adicionar o item de menu "Bloqueio do ecrã" ao menu principal, para bloquear rapidamente o ecrã do iPod classic. Consulte ["Como adicionar ou remover](#page-8-0)  [itens no menu principal" na página 9](#page-8-0).

# **Quando vir o cadeado no ecrã, pode desbloquear o ecrã do iPod classic de duas formas:**

- Â Carregar no botão central para digitar a combinação no iPod classic. Utilizar a Click Wheel para seleccionar os números e carregar no botão central para os confirmar. Se digitar uma combinação errada, o bloqueio mantém-se. Tente novamente.
- Ligue o iPod classic ao computador principal com o qual o utiliza, que o iPod classic se desbloqueia automaticamente.

*Nota:* Se tentar estes métodos e, mesmo assim, não conseguir desbloquear o iPod classic, pode restaurar o iPod classic. Consulte ["Como actualizar e restaurar o sof](#page-74-0)[tware do iPod" na página 75.](#page-74-0)

#### **Para alterar uma combinação já definida:**

- **1** Seleccione Extras > Bloqueio do ecrã > Repor.
- **2** No ecrã "Digitar combinação", digite a combinação actual.
- **3** No mesmo ecrã, digite e confirme uma combinação nova.

*Nota:* Se não se conseguir lembrar da combinação actual, a única forma de a apagar e poder digitar uma nova é restaurar o software do iPod classic. Consulte ["Como actuali](#page-74-0)[zar e restaurar o software do iPod" na página 75](#page-74-0).

# Como sincronizar contactos, calendários e listas de afazeres

O iPod classic pode armazenar contactos, eventos do calendário e listas de afazeres para visualização em qualquer lugar.

Se estiver a utilizar o Mac OS X v10.4 ou posterior, é possível utilizar o iTunes para sincronizar as informações de contactos e calendário do iPod classic com a Agenda e o iCal. Se estiver a utilizar uma versão do Mac OS X anterior à 10.4, pode utilizar o iSync para sincronizar os dados. Para sincronizar dados com o iSync, é necessário o iSync 1.1 ou posterior e o iCal 1.0.1 ou posterior.

Se estiver a utilizar o Windows XP, e utilizar o Livro de Endereços do Windows ou o Microsoft Outlook 2003 (ou posterior) para armazenar os dados do seus contactos, pode utilizar o iTunes para sincronizar as informações dos contactos no iPod classic. Se utilizar o Microsoft Outlook 2003 ou posterior para gerir o calendário, também pode sincronizar os dados do calendário.

# **Para sincronizar informações de contactos ou calendários, utilizando o Mac OS X v10.4 ou posterior:**

- **1** Ligue o iPod classic ao computador.
- **2** No iTunes, seleccione iPod classic na lista de periféricos e clique no separador Contactos.
- **3** Efectue uma das seguintes operações:
	- Â Para sincronizar contactos, na secção Contactos, seleccione "Sincronizar contactos da Agenda" e seleccione uma opção:
		- Para sincronizar automaticamente todos os contactos, seleccione "Todos os contactos".
		- Para sincronizar automaticamente grupos seleccionados de contactos, seleccione "Grupos seleccionados" e seleccione os grupos que deseja sincronizar.
		- Para copiar fotos dos contactos para o iPod classic, quando disponíveis, seleccione "Incluir fotos dos contactos".

Quando clicar em Aplicar, o iTunes actualiza o iPod classic com as informações de contactos da agenda que especificou.

- Para sincronizar calendários, na secção Calendários seleccione "Sincronizar calendários do iCal" e escolha uma opção:
	- Para sincronizar automaticamente todos os calendários, seleccione "Todos os calendários".
	- Para sincronizar automaticamente os calendários seleccionados, seleccione "Calendários seleccionados" e seleccione os calendários que pretende sincronizar.

Quando clicar em Aplicar, o iTunes actualiza o iPod classic com as informações de calendário que especificou.

# **Para sincronizar contactos e calendários com um Mac e o iSync numa versão do Mac OS X anterior à v10.4:**

- **1** Ligue o iPod classic ao computador.
- **2** Abra o iSync e escolha Dispositivos > Adicionar dispositivo. Só é necessário efectuar este passo na primeira utilização do iSync com o iPod classic.
- **3** Seleccione iPod classic e clique em "Sincronizar agora". O iSync carrega as informações do iCal e da Agenda do Mac no iPod classic.

Da próxima vez que quiser sincronizar o iPod classic, pode simplesmente abrir o iSync e clicar em "Sincronizar agora". É ainda possível optar por fazer com que o iPod classic se sincronize automaticamente quando o ligar.

*Nota:* O iSync sincroniza informações do computador com o iPod classic. Não é possível utilizar o iSync para sincronizar informações do iPod classic com o computador.

# **Para sincronizar contactos ou calendários utilizando o Livro de Endereços do Windows ou o Microsoft Outlook para Windows:**

- **1** Ligue o iPod classic ao computador.
- **2** No iTunes, seleccione iPod classic na lista de periféricos e clique no separador Contactos.
- **3** Efectue uma das seguintes operações:
	- Para sincronizar contactos, na secção Contactos, seleccione "Sincronizar contactos a partir de" e escolha o Livro de Endereços do Windows ou o Microsoft Outlook no menu instantâneo. Em seguida, seleccione os dados dos contactos que pretende sincronizar.
	- Â Para sincronizar calendários do Microsoft Outlook, na secção Calendários, seleccione "Sincronizar calendários do Microsoft Outlook".
- **4** Clique em Aplicar.

É ainda possível adicionar informações de contactos e de calendário ao iPod classic manualmente. O iPod classic tem de estar activo como disco externo (consulte ["Como](#page-54-1)  [utilizar o iPod classic como disco externo" na página 55](#page-54-1)).

#### **Para carregar manualmente dados de contactos:**

- **1** Ligue o iPod classic e abra a sua aplicação preferida de e-mail ou de gestão de contactos. O carregamento de contactos funciona com o Palm Desktop, o Microsoft Outlook, o Microsoft Entourage e o Eudora, entre outros.
- **2** Desloque contactos do livro de endereços da aplicação para a pasta Contactos do iPod classic.

Nalguns casos, pode ser necessário exportar os contactos e depois deslocar o ficheiro ou ficheiros exportados para a pasta Contactos. Consulte a documentação da aplicação de correio electrónico ou contactos.

#### **Para adicionar manualmente compromissos e outros eventos de calendário:**

- **1** Exporte eventos do calendário de qualquer aplicação que utilize o formato iCal padrão (nomes de ficheiro a terminar em .ics) ou formato vCal (nomes de ficheiro a terminar em .vcs).
- **2** Desloque os ficheiros para a pasta Calendários no iPod classic.

*Nota:* Para adicionar listas de afazeres ao iPod classic manualmente, guarde-as num ficheiro de calendário, com extensão .ics ou .vcs.

#### **Para ver os contactos no iPod classic:**

 $\blacksquare$  Seleccione Extras  $>$  Contactos.

#### **Para ordenar contactos pelo nome próprio ou pelo apelido:**

■ Seleccione Definições > "Ordenar por" e prima o botão central para escolher Nome ou Apelido.

## **Para ver eventos do calendário:**

 $\blacksquare$  Seleccione Extras  $>$  Calendários.

#### **Para ver listas de afazeres:**

 $\blacksquare$  Seleccione Extras > Calendários > Afazeres.

# Como armazenar e ler notas

Pode armazenar e ler notas de texto no iPod classic se estiver activado como disco externo (consulte a [página 55\)](#page-54-1).

- **1** Em qualquer processador de texto, guarde um documento como ficheiro de texto (.txt).
- **2** Coloque o ficheiro na pasta Notas, no iPod classic.

#### **Para ver notas:**

Seleccione Extras  $>$  Notas.

# Como gravar gravações

É possível fazer gravações com os auriculares opcionais Apple, com comando à distância e microfone, ou um microfone compatível com o iPod classic (opcional, à venda em www.apple.com/pt/ipodstore ou na sua loja Apple local). É possível armazenar gravações no iPod classic e sincronizá-las com o computador. Pode definir a qualidade da gravação como Baixa ou Alta.

*Nota:* As gravações não podem ter mais de duas horas. Se gravar mais de duas horas, o iPod classic inicia automaticamente uma nova gravação para continuar a gravar.

#### **Para fazer uma gravação:**

**1** Ligue os auriculares Apple Earphones com comando à distância e microfone ao iPod classic, ou ligue um microfone à porta do conector da base de ligação do iPod classic.

O item Dictafone surge no menu principal.

- **2** Para começar a gravar, escolha Dictafone > Começar a gravar.
- **3** Fale enquanto utiliza os auriculares Apple com comando à distância e microfone (ou segura o microfone a alguns centímetros da boca). Para suspender a gravação, prima o botão de reprodução/pausa.

Seleccione Retomar para continuar a gravar.

**4** Quando terminar, escolha "Parar e guardar". A gravação guardada aparece listada por data e hora.

#### **Para reproduzir uma gravação:**

m Seleccione Extras > Dictafone e seleccione a gravação.

*Nota:* Não verá um item de menu Dictafone, se nunca tiver ligado um microfone ou os auriculares Apple Earphones com comando à distância e microfone ao iPod classic.

#### **Para sincronizar gravações com o computador:**

As gravações são guardadas na aplicação Dictafone no iPod classic, com o formato de ficheiro WAV. Se activar o iPod classic para utilização como disco, é possível deslocar gravações dessa pasta para as copiar.

Se o iPod classic estiver configurado para sincronizar músicas automaticamente (consulte ["Como sincronizar música automaticamente" na página 25](#page-24-0)) e forem registadas gravações, estas são automaticamente sincronizadas com uma lista de reprodução no iTunes (e removidos do iPod classic) quando o iPod classic é ligado ao computador. A nova lista de reprodução Gravações aparece na lista no lado esquerdo da janela do iTunes.

# Informações sobre os acessórios do iPod classic

O iPod classic é fornecido com alguns acessórios, mas estão disponíveis muitos outros. Para comprar acessórios do iPod classic, visite www.apple.com/pt/ipodstore.

Os acessórios disponíveis incluem:

- Telecomando com rádio iPod Radio Remote
- Base de ligação Apple Universal Dock
- Cabo AV Apple Component
- Cabo AV Apple Composite
- Adaptador de corrente Apple USB Power Adapter
- Auriculares Apple com comando à distância e microfone
- Auriculares Apple com comando à distância e microfone
- Meias para iPod

**Para utilizar os auriculares incluídos com o iPod classic:**

m Ligue os auriculares à porta dos auscultadores. Em seguida, coloque os auriculares nos ouvidos.

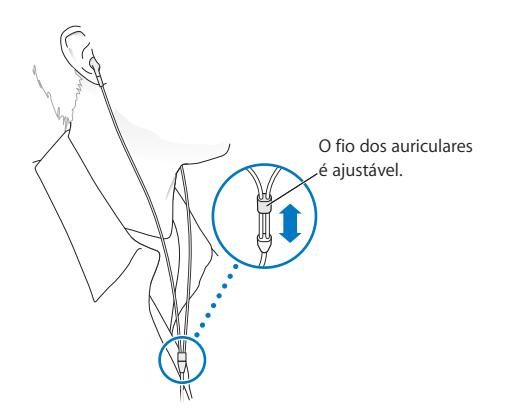

*AVISO:* Poderá ocorrer uma perda permanente de audição, se os auriculares ou auscultadores forem utilizados num volume elevado. Ao longo do tempo poderá adaptarse a um volume mais elevado de som que poderá parecer normal, mas que causará danos na sua audição. Se sentir os ouvidos a zumbir ou o discurso abafado, pare de ouvir e consulte um médico para verificar a sua audição. Quanto maior for o volume, menos tempo será necessário antes que a sua audição possa ser afectada. Os especialistas no aparelho auditivo aconselham as seguintes medidas para proteger a audição:

- Limitar o tempo de utilização dos auriculares ou auscultadores em volumes elevados.
- Evitar aumentar o volume para bloquear ambientes ruidosos.
- Diminuir o volume, se não conseguir ouvir as pessoas a falar ao seu lado.

Para obter informações sobre a definição de um limite de volume máximo no iPod classic, consulte ["Como definir o limite de volume máximo" na página 41](#page-40-0).

# **<sup>7</sup> Sugestões e resolução de problemas**

# A maior parte dos problemas com o iPod classic pode ser resolvida rapidamente, seguindo os conselhos deste capítulo.

# **Regra dos 5 RR:Repor, repetir, reiniciar, reinstalar e restaurar**

Recorde-se destas cinco sugestões-base, se tiver algum problema com o iPod classic. Experimente estes passos, um de cada vez, até o problema ficar resolvido. Se uma das seguintes sugestões não funcionar, continue a ler para mais soluções para problemas específicos.

- Â *Repor o* iPod classic. Consulte ["Sugestões gerais",](#page-66-0) abaixo.
- Â *Repetir* com uma tomada USB diferente, se não vir o iPod classic no iTunes.
- Â *Reiniciar* o seu computador e certificar-se de que tem as mais recentes actualizações de software instaladas.
- Â *Reinstalar* a versão mais recente do software iTunes disponível na Web.
- Â *Restaurar o* iPod classic. Consulte ["Como actualizar e restaurar o software do iPod"](#page-74-1)  [na página 75.](#page-74-1)

# <span id="page-66-0"></span>Sugestões gerais

A maioria dos problemas com o iPod classic pode ser resolvida através da sua reposição. Primeiro, certifique-se de que o iPod classic está carregado.

# <span id="page-66-1"></span>**Para repor o iPod classic:**

- **1** Ligue e desligue o interruptor de bloqueio (faça-o deslizar para a posição de bloqueio e, depois, novamente para trás).
- **2** Mantenha premidos os botões Menu e central durante, pelo menos, 6 segundos, até aparecer o logótipo da Apple.

# **Se o iPod classic não se ligar ou não responder**

Â Certifique-se de que o interruptor de bloqueio não está na posição de bloqueio.

• A bateria do iPod classic pode ter de ser recarregada. Ligue o iPod classic ao computador ou a um adaptador de corrente Apple USB Power Adapter e deixe recarregar a bateria. Veja se aparece o ícone do raio no ecrã do iPod classic, que confirma que o iPod classic está a ser carregado.

Para carregar a bateria, ligue o iPod classic a uma porta USB 2.0 no computador. Ao ligar o iPod classic a uma porta USB no seu teclado, não irá carregar a bateria, a não ser que o teclado tenha uma porta USB 2.0 de alta alimentação.

• Experimente os 5 RR, um a um, até que o iPod classic responda.

# **Se quiser desligar o iPod classic e for apresentada a mensagem Ligado ou "Sincronização em curso"**

- Se o iPod classic estiver a sincronizar música, aguarde que a operação fique concluída.
- $\bullet$  Seleccione iPod classic na lista de periféricos e clique no botão Ejectar ( $\triangle$ ).
- Se o iPod classic desaparecer da lista de periféricos, mas continuar a ver a mensagem "Ligado" ou "Sincronização em curso" no ecrã do iPod classic, desligue o iPod classic.
- Se o iPod classic não desaparecer da lista de periféricos, desloque o ícone do iPod classic da Secretária para o Lixo (se estiver a usar um Mac), ou (se estiver a usar um computador com Windows) ejecte o periférico em "O meu computador", ou clique no ícone de remoção do hardware em segurança no tabuleiro do sistema, e seleccione iPod classic. Se ainda vir a mensagem Ligado ou "Sincronização em curso", reinicie o computador e ejecte o iPod classic novamente.

## **Se o iPod classic não reproduzir música**

- Â Certifique-se de que o interruptor de bloqueio não está na posição de bloqueio.
- Â Certifique-se de que o conector dos auscultadores está totalmente introduzido.
- Â Certifique-se de que o volume está correctamente regulado. Poderá ter sido definido um limite máximo de volume. O limite pode ser alterado ou removido através de Definições > Limite do volume. Consulte ["Como definir o limite de volume máximo"](#page-40-0)  [na página 41.](#page-40-0)
- Â O iPod classic poderá estar no modo de pausa. Experimente premir o botão de reprodução/pausa.
- Certifique-se de que está a utilizar o iTunes 9.0 ou posterior (visite www.apple.com/pt/ipod/start). As músicas compradas na iTunes Store com versões anteriores do iTunes não serão reproduzidas no iPod classic enquanto o iTunes não for actualizado.
- Â Se estiver a utilizar a base de ligação do Nombre del producto Universal Dock, certifique-se de que o iPod classic está bem colocado na base de ligação e certifique-se de que todos os cabos estão devidamente ligados.

### **Se ligar o iPod classic ao computador e não acontecer nada**

- Certifique-se de que instalou o software iTunes mais recente disponível em www.apple.com/pt/ipod/start.
- Experimente ligar a uma porta USB diferente do computador.

*Nota:* Recomenda-se uma porta USB 2.0 para ligar o iPod classic. USB 1.1 é significativamente mais lento do que USB 2.0. Se tiver um computador com Windows que não possua uma porta USB 2.0, nalguns casos é possível comprar e instalar uma placa USB 2.0. Para mais informações, visite www.apple.com/pt/ipod.

- O iPod classic poderá precisar de ser reposto (consulte [página 67](#page-66-1)).
- Â Se ligar o iPod classic a um portátil utilizando o cabo entre o conector da base de ligação do iPod e uma tomada USB 2.0, ligue o computador à alimentação eléctrica antes ligar o iPod classic.
- Certifique-se de que tem o computador e software necessários. Consulte ["Se preten](#page-72-0)[der verificar novamente os requisitos do sistema" na página 73](#page-72-0).
- Â Verifique as ligações do cabo. Desligue ambas as extremidades do cabo para se certificar de que não existem objectos estranhos nas portas USB. Em seguida, volte a ligar o cabo em segurança. Certifique-se de que os conectores dos cabos estão na posição correcta. Só podem ser introduzidos de uma forma.
- Experimente reiniciar o computador.
- Â Se nenhuma das sugestões anteriores resolver os problemas, pode ser necessário restaurar o software do iPod classic. Consulte ["Como actualizar e restaurar o software do](#page-74-1)  [iPod" na página 75](#page-74-1).

#### **Se o iPod classic apresentar a mensagem "Ligar à corrente"**

Esta mensagem pode aparecer se o iPod classic estiver com excepcionalmente pouca carga e a bateria tiver de ser carregada antes que o iPod classic possa comunicar com o computador. Para carregar a bateria, ligue o iPod classic a uma porta USB 2.0 no computador.

Deixe o iPod classic ligado ao computador até que a mensagem desapareça e o iPod classic apareça no iTunes ou no Finder. Conforme quão baixo esteja o nível de carga da bateria, pode ser necessário carregar o iPod classic durante até mesmo 30 minutos, antes que este possa arrancar.

Para carregar o iPod classic mais rapidamente, utilize o adaptador de corrente opcional Apple USB Power Adapter.

*Nota:* Ao ligar o iPod classic a uma porta USB no seu teclado, não irá carregar a bateria, a não ser que o teclado tenha uma porta USB 2.0 de alta alimentação.

## **Se o iPod classic apresentar a mensagem "Utilizar o iTunes para restaurar"**

- Â Certifique-se de que tem a versão mais recente do iTunes no computador (descarregue-a em www.apple.com/pt/ipod/start).
- Ligue o iPod classic ao computador. Quando o iTunes se abrir, siga as indicações no ecrã, para restaurar o iPod classic.
- Â Se, após restaurar o iPod classic, o problema não estiver resolvido, o iPod classic pode ter de ser reparado. Pode providenciar a assistência no website de Suporte e Assistência do iPod: www.apple.com/pt/support/ipod

## **Se as músicas ou os dados se sincronizam mais lentamente através de USB 2.0**

- Se sincronizar um grande número de músicas ou grandes quantidades de dados utilizando USB 2.0 e a bateria do iPod classic estiver fraca, o iPod classic sincroniza as informações a menor velocidade, para poupar energia.
- Se deseja sincronizar a velocidades mais elevadas, é possível parar a sincronização e manter o iPod classic ligado ao computador, para que possa recarregar, ou mesmo ligá-lo ao adaptador de corrente USB 2.0 do iPod (opcional). Deixe o iPod classic a carregar durante cerca de uma hora e depois retome a sincronização da música e/ou dados.

## **Se não conseguir adicionar uma música ou outro item ao iPod classic**

A música pode ter sido codificada num formato que o iPod classic não suporte. Os seguintes formatos de ficheiro de áudio são suportados pelo iPod classic. Estão incluídos os formatos de audiolivros e podcasts:

- AAC (M4A, M4B, M4P, até 320 Kbps)
- Apple Lossless (formato comprimido de alta qualidade)
- HE-AAC
- $\cdot$  MP3 (até 320 Kbps)
- MP3 Variable Bit Rate (VBR)
- WAV
- AA (texto falado da audible.com, formatos 2, 3 e 4)
- AIFF

Uma música codificada com o formato Apple Lossless tem qualidade de CD, mas ocupa apenas cerca de metade do espaço de uma música codificada utilizando os formatos AIFF ou WAV. A mesma música codificada nos formatos AAC ou MP3 ocupa ainda menos espaço. Ao importar música de um CD utilizando o iTunes, por predefinição esta é convertida para o formato AAC.

Utilizando o iTunes para Windows, pode converter ficheiros WMA não protegidos para o formato AAC ou MP3. Isto pode ser útil se tiver uma biblioteca de música codificada no formato WMA.

O iPod classic não suporta os ficheiros de áudio WMA, MPEG Layer 1, MPEG Layer 2, nem audible.com formato 1.

Se tiver alguma música no iTunes que não seja suportada pelo iPod classic, é possível convertê-la para um formato suportado pelo iPod classic. Para obter mais informações, consulte a ajuda do iTunes.

**Se o iPod classic apresentar a mensagem "Ligar ao iTunes para activar o Genius"** Ainda não activou o Genius no iTunes, ou ainda não sincronizou o iPod classic desde a activação do Genius no iTunes. Para obter mais informações, consulte a [página 21](#page-20-0) ou a Ajuda do iTunes.

# **Se o iPod classic apresentar a mensagem "O Genius não está disponível para a música seleccionada"**

O Genius foi activado, mas não reconhece a música seleccionada para início da lista Genius. São acrescentadas músicas novas à base de dados do Genius na iTunes Store regularmente, por isso tente de novo mais tarde.

**Se definir acidentalmente o iPod classic para utilizar um idioma que não conhece** É possível repor o idioma.

- **1** Mantenha premido Menu até aparecer o menu principal.
- **2** Escolha o sexto item de menu (Definições).
- **3** Escolha o último item de menu (Repor definições).
- **4** Escolha o item à esquerda (Repor) e seleccione um idioma.

Outras definições do iPod classic, tais como a repetição de músicas, também são repostas.

*Nota:* Se tiver adicionado ou removido itens do menu principal do iPod classic (consulte ["Como adicionar ou remover itens no menu principal" na página 9](#page-8-0)) o menu Definições pode estar noutro local. Se não conseguir encontrar o item de menu "Repor definições", pode restaurar o estado original do iPod classic e escolher um idioma que entenda. Consulte ["Como actualizar e restaurar o software do iPod" na página 75](#page-74-1).

#### **Se não conseguir ver vídeos ou fotos na TV**

- Tem de utilizar cabos do tipo RCA, concebidos especificamente para o iPod classic, tais como os cabos AV Apple Component ou Apple Composite, para ligar o iPod classic à TV. Outros cabos semelhantes, do tipo RCA, não funcionarão.
- Certifique-se de que a TV está regulada para apresentar imagens da fonte de entrada correcta (consulte a documentação da TV, para obter mais informações).
- Â Certifique-se de que todos os cabos estão correctamente ligados (consulte ["Como](#page-45-0)  [ver vídeos numa TV ligada ao iPod classic" na página 46\)](#page-45-0).
- Â Certifique-se de que a extremidade amarela do cabo AV Apple Composite está ligada à entrada de vídeo da TV.
- Se estiver a tentar ver um vídeo, aceda a Vídeos > Definições, defina Activo para "Saída de TV" e tente novamente. Se estiver a tentar ver um diaporama, aceda a Fotos > "Definições de diaporama", defina Activo para "Saída de TV" e tente novamente.
- Se isso não funcionar, aceda a Vídeos > Definições (no caso do vídeo) ou a Fotos > Definições (no caso do diaporama) e defina "Sinal de TV" como PAL ou NTSC, conforme o tipo de TV que tiver. Experimente ambas as definições.
#### **Se pretender verificar novamente os requisitos do sistema**

Para utilizar o iPod classic, tem de ter:

- Um computador com uma das seguintes configurações:
	- Um Mac com uma porta USB 2.0
	- Um computador com Windows PC com uma porta USB 2.0 ou uma placa USB 2.0 instalada
- Um dos seguintes sistemas operativos:
	- Mac OS X v10.4.11 ou posterior
	- Windows Vista
	- Windows XP (Home ou Professional) com Service Pack 3 ou posterior
- iTunes 9.0 ou posterior (o iTunes pode ser descarregado em www.apple.com/pt/ipod/start)

*Se o computador com Windows não possuir uma porta USB 2.0,* pode comprar e instalar uma placa USB 2.0. Para mais informações acerca dos cabos e placas USB compatíveis, visite www.apple.com/pt/ipod.

No Mac, recomenda-se o iPhoto 4.0.3 ou posterior para adicionar fotos e álbuns ao iPod classic. Este software é opcional. O iPhoto poderá já estar instalado no Mac. Verifique a pasta Aplicações. Se tiver o iPhoto 4, é possível actualizá-lo seleccionando Apple  $(\bullet)$  > Actualização de software.

Num computador com Windows, o iPod classic pode sincronizar colecções de fotos automaticamente, a partir do Adobe Photoshop Album 2.0 ou posterior e do Adobe Photoshop Elements 3.0 ou posterior, disponíveis em www.adobe.com. Este software é opcional.

Num Mac ou num computador com Windows, o iPod classic pode sincronizar fotos digitais de pastas no disco rígido do computador.

**Se desejar utilizar o iPod classic com um Mac e um computador com Windows** Se estiver a utilizar o iPod classic com um Mac e desejar utilizá-lo com um computador com Windows, tem de restaurar o software do iPod software para o utilizar com o computador com Windows (consulte ["Como actualizar e restaurar o software do iPod" na](#page-74-0)  [página 75\)](#page-74-0). Se restaurar o software do iPod, apaga todos os dados do iPod classic, inclusivamente todas as músicas.

Não é possível alternar entre utilizar o iPod classic num Mac e num computador com Windows, sem apagar todos os dados do iPod classic.

### **Se bloquear o ecrã do iPod classic e não conseguir desbloqueá-lo**

Normalmente, se conseguir ligar o iPod classic ao computador com o qual está autorizado a trabalhar, o iPod classic desbloqueia-se automaticamente. Se o computador que está autorizado a trabalhar com o iPod classic não estiver disponível, é possível ligar o iPod classic a outro computador e utilizar o iTunes para restaurar o software do iPod. Consulte a secção seguinte para obter mais informações.

Se alterar a combinação do bloqueio de ecrã e não se conseguir lembrar da combinação actual, é necessário restaurar o software do iPod e, em seguida, definir uma combinação nova.

## <span id="page-74-0"></span>Como actualizar e restaurar o software do iPod

É possível utilizar o iTunes para actualizar ou restaurar o software do iPod. Recomendase que actualize o iPod classic para que utilize o software mais recente. É, também, possível restaurar o software, o que repõe o iPod classic no seu estado original.

- Â *Se optar por actualizar,* o software é actualizado, mas as músicas e definições não são afectadas.
- Â *Se optar por restaurar,* todos os dados são apagado do iPod classic, incluindo músicas, vídeos, ficheiros, contactos, fotos, informações do calendário e quaisquer outros dados. Todas as definições do iPod classic são restauradas, ficando no estado original.

#### **Para actualizar ou restaurar o iPod classic:**

- **1** Certifique-se de que dispõe de uma ligação à Internet e que tem instalada a versão mais recente do iTunes disponível em www.apple.com/pt/ipod/start.
- **2** Ligue o iPod classic ao computador.
- **3** No iTunes, seleccione iPod classic na lista de periféricos e clique no separador Sumário.

A secção Versão indica se o iPod classic está actualizado ou se é necessário ter uma versão mais recente do software.

- **4** Clique em Actualizar, para instalar a versão mais recente do software.
- **5** Se necessário, clique em Restaurar para restaurar o iPod classic com as definições originais (isto apaga todos os dados do iPod classic). Siga as instruções apresentadas no ecrã, para concluir o processo de restauro.

## **<sup>8</sup> Segurança e limpeza**

## Leia as seguintes informações importantes sobre segurança e manuseamento dos iPods da Apple.

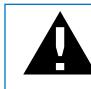

Para evitar danos físicos, leia todas as informações de segurança abaixo descritas e as instruções de operação antes de utilizar o iPod classic.

Guarde o *Manual de Utilizador do iPod classic* para consulta futura.

## Informações de segurança importantes

*AVISO:* O incumprimento destas instruções de segurança pode resultar em incêndio, choque eléctrico e danos físicos ou de outra natureza.

**Manuseamento correcto** Não dobre, não deixe cair, não esmague, não perfure, não queime nem abra o iPod classic.

**Água e locais molhados** Não utilize o iPod classic à chuva ou perto de lavatórios, nem noutros locais molhados. Tome cuidado para não derramar comida ou líquidos sobre o iPod classic. Caso o iPod classic fique molhado, desligue todos os cabos, desligue o iPod classic e desloque o interruptor de bloqueio para a posição de bloqueio antes de o limpar e deixe secar bem antes de voltar a ligar.

**Reparação do iPod classic** Nunca tente reparar o iPod classic pessoalmente. Se o iPod classic tiver sido submerso em água, perfurado ou o tiver deixado cair, não o utilize até o levar a um centro de assistência técnica autorizado pela Apple. O iPod classic não contém peças que possam ser reparadas pelo utilizador. Para obter informações sobre assistência técnica, seleccione "Ajuda do iPod" no menu Ajuda do iTunes ou visite www.apple.com/pt/support/ipod/. A bateria recarregável do iPod classic só deve ser substituída por centros de assistência técnica autorizados pela Apple. Para obter mais informações sobre o serviço de substituição de baterias, visite www.apple.com/pt/support/ipod/service/battery.

**Adaptador de corrente Apple USB Power Adapter (vendido separadamente)** Se utilizar o adaptador de corrente Apple USB Power Adapter (vendido separadamente em www.apple.com/pt/ipodstore) para carregar o iPod classic, certifique-se de que o adaptador de corrente está totalmente montando antes de o ligar a uma tomada eléctrica. Em seguida, introduza o adaptador de corrente Apple USB Power Adapter na tomada eléctrica até ficar firme. Não ligue nem desligue o adaptador de corrente Apple USB Power Adapter com as mãos molhadas. Não utilize nenhum adaptador diferente do adaptador de corrente Apple iPod Power Adapter para carregar o iPod classic.

O adaptador de corrente iPod USB Power Adapter pode aquecer durante a utilização normal. Proporcione ventilação adequada à volta do adaptador de corrente iPod USB Power Adapter e manuseie-o com cuidado.

Desligue o adaptador de corrente iPod USB Power Adapter, se ocorrer alguma das seguintes condições:

- O cabo de alimentação ou a ficha apresenta sinais de desgaste ou danos.
- O adaptador está exposto a chuva, líquidos ou a humidade excessiva.
- Â A caixa do adaptador está danificada.
- O adaptador necessita de assistência técnica ou reparações.
- É necessário limpar o adaptador.

**Danos auditivos** A utilização de auriculares ou auscultadores com volumes muito elevados pode provocar danos auditivos irreversíveis. Defina o volume para um nível seguro. Ao longo do tempo poderá adaptar-se a um volume mais elevado de som que poderá parecer normal, mas que causará danos na sua audição. Se sentir os ouvidos a zumbir ou o discurso abafado, pare de ouvir e consulte um médico para verificar a sua audição. Quanto maior for o volume, menos tempo será necessário antes que a sua audição possa ser afectada. Os especialistas no aparelho auditivo aconselham as seguintes medidas para proteger a audição:

- Â Limitar o tempo de utilização dos auriculares ou auscultadores em volumes elevados.
- Evitar aumentar o volume para bloquear ambientes ruidosos.
- Diminuir o volume, se não conseguir ouvir as pessoas a falar ao seu lado.

Para obter informações sobre a definição de um limite de volume máximo no iPod classic, consulte ["Como definir o limite de volume máximo" na página 41](#page-40-0).

**Utilização segura dos auscultadores** Não se recomenda a utilização de auscultadores ou auriculares durante a condução de veículos e, nalgumas regiões, isso é ilegal. Verifique e cumpra as leis e regulamentação aplicáveis sobre a utilização de auriculares ao conduzir um veículo. Tenha cuidado e esteja atento quando conduzir. Pare de utilizar o dispositivo de áudio, se achar que é incómodo ou distrai enquanto utilizar qualquer tipo de veículo ou efectuar outra actividade que requeira a sua atenção total.

**Convulsões, desmaios e cansaço ocular** Uma pequena percentagem de pessoas poderá ser susceptível a desmaios ou convulsões (mesmo que nunca o tenham sido), quando expostas a luzes intermitentes ou padrões de luz, como acontece ao jogar jogos ou ver vídeos. Se tiver tido convulsões ou desmaiado, ou se existirem casos de convulsões ou desmaios na sua família, consulte um médico antes de jogar jogos (se estiverem disponíveis) ou ver vídeos no iPod classic. Pare de utilizar o equipamento e consulte um médico, se sentir: convulsões, contracções oculares ou musculares, perda de consciência, movimentos involuntários ou desorientação. Para reduzir o risco de desmaios, convulsões e cansaço ocular, evite o uso prolongado, mantenha o iPod classic a alguma distância dos olhos, utilize o iPod classic num espaço bem iluminado, e faça pausas frequentes.

**Movimentos repetitivos** Ao efectuar actividades repetitivas como jogar jogos no iPod classic, pode experimentar uma sensação de desconforto ocasional nas mãos, braços, ombros, pescoço, ou noutras partes do corpo. Faça pausas frequentes e, se sentir desconforto durante ou após a utilização, deixe de utilizar o dispositivo e consulte um médico.

### Informações de manuseamento importantes

*NOTICE:* O incumprimento destas instruções de manuseamento pode resultar em danos no iPod classic ou noutros objectos.

**Transporte do** iPod classic O **iPod classic** contém componentes sensíveis e, nalguns casos, um disco rígido. Não dobre, não deixe cair nem esmague o iPod classic. Se estiver preocupado com a possibilidade de riscar o iPod classic, é possível utilizar um de muitos estojos, vendidos à parte.

**Utilização de conectores e portas** Nunca force a entrada de um conector numa porta. Verifique se a porta está obstruída. Se o conector e a porta não se juntarem com uma relativa facilidade, provavelmente não correspondem. Certifique-se de que o conector corresponde à porta e de que posicionou correctamente o conector em relação à porta.

**Manutenção do iPod classic a temperaturas aceitáveis** Utilize o iPod classic num local onde a temperatura esteja sempre entre 0º e 35º C. O tempo de reprodução do iPod classic poderá diminuir temporariamente em condições de baixa temperatura.

Guarde o iPod classic num local onde a temperatura esteja sempre entre –-20º e 45º C. Não deixe o iPod classic dentro do carro, uma vez que as temperaturas nos veículos estacionados podem ultrapassar estes limites.

Durante a utilização do iPod classic ou durante o carregamento da bateria, é normal que o iPod classic aqueça. O exterior do iPod classic funciona como uma superfície de arrefecimento, que transfere o calor do interior da unidade para o ar mais frio no exterior.

**Limpeza da parte exterior do iPod classic** Para limpar o iPod classic, desligue todos os cabos, desligue o iPod classic e desloque o interruptor de bloqueio para a posição de bloqueio. Depois, utilize um pano suave, ligeiramente humedecido e sem fibras soltas. Evite que entre humidade nas aberturas. Não utilize limpa-vidros, detergentes domésticos, sprays aerossóis, solventes, álcool, amoníaco ou outros produtos abrasivos para limpar o iPod classic.

**Eliminação correcta do iPod classic** Para obter informações sobre a correcta eliminação do iPod classic, incluindo outras importantes informações de conformidade consulte ["Regulatory Compliance Information" na página 81.](#page-80-0)

# **<sup>9</sup> Mais informações, assistência e suporte**

## Estão disponíveis mais informações acerca da utilização do iPod classic na ajuda no ecrã e na Web.

A tabela seguinte indica onde é possível obter mais software relacionado com o iPod e informações sobre assistência.

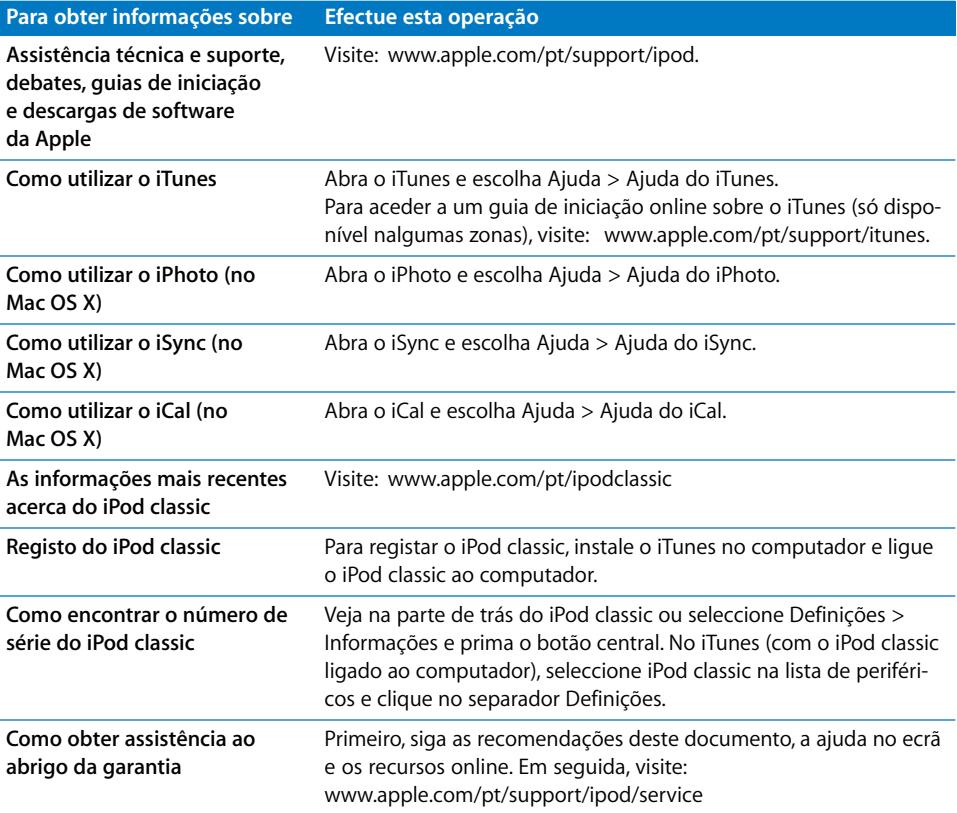

#### <span id="page-80-0"></span>**Regulatory Compliance Information**

#### **FCC Compliance Statement**

This device complies with part 15 of the FCC rules. A sua operação está sujeita às duas condições seguintes: (1) Este dispositivo não pode causar interferências nocivas, e (2) este dispositivo tem de aceitar quaisquer interferências recebidas, incluindo interferências que possam causar um funcionamento indesejado. See instructions if interference to radio or TV reception is suspected.

#### **Radio and TV Interference**

This computer equipment generates, uses, and can radiate radio-frequency energy. If it is not installed and used properly—that is, in strict accordance with Apple's instructions—it may cause interference with radio and TV reception.

This equipment has been tested and found to comply with the limits for a Class B digital device in accordance with the specifications in Part 15 of FCC rules. These specifications are designed to provide reasonable protection against such interference in a residential installation. However, there is no guarantee that interference will not occur in a particular installation.

You can determine whether your computer system is causing interference by turning it off. If the interference stops, it was probably caused by the computer or one of the peripheral devices.

If your computer system does cause interference to radio or TV reception, try to correct the interference by using one or more of the following measures:

- Turn the TV or radio antenna until the interference stops.
- Move the computer to one side or the other of the TV or radio.
- Move the computer farther away from the TV or radio.
- Plug the computer in to an outlet that is on a different circuit from the TV or radio. (That is, make certain the computer and the TV or radio are on circuits controlled by different circuit breakers or fuses.)

If necessary, consult an Apple Authorized Service Provider or Apple. See the service and support information that came with your Apple product. Or, consult an experienced radio/TV technician for additional suggestions.

*Importante:* Changes or modifications to this product not authorized by Apple Inc. could void the EMC compliance and negate your authority to operate the product.

This product was tested for EMC compliance under conditions that included the use of Apple peripheral devices and Apple shielded cables and connectors between system components.

It is important that you use Apple peripheral devices and shielded cables and connectors between system components to reduce the possibility of causing interference to radios, TV sets, and other electronic devices. You can obtain Apple peripheral devices and the proper shielded cables and connectors through an Apple Authorized Reseller. For non-Apple peripheral devices, contact the manufacturer or dealer for assistance.

*Responsible party (contact for FCC matters only):* Apple Inc. Corporate Compliance 1 Infinite Loop, MS 26-A Cupertino, CA 95014

#### **Industry Canada Statement**

This Class B device meets all requirements of the Canadian interference-causing equipment regulations.

Cet appareil numérique de la classe B respecte toutes les exigences du Règlement sur le matériel brouilleur du Canada.

#### **VCCI Class B Statement**

情報処理装置等電波障害自主規制について

この装置は、情報処理装置等電波障害自主規制協議 会 (VCCI) の基準に基づくクラス B 情報技術装置で す。この装置は家庭環境で使用されることを目的と していますが、この装置がラジオやテレビジョン受 信機に近接して使用されると、受信障害を引き起こ すことがあります。

取扱説明書に従って正しい取扱をしてください。

#### **Korea Class B Statement**

#### B급 기기(가정용 방송통신기기)

이 기기는 가정용(B급)으로 전자파적합등록을 한 기기로서 주로 가정에서 사용하는 것을 목적으로 하며, 모든 지역에서 사용할 수 있습니다.

#### **Russia**

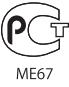

#### **European Community**

 $\epsilon$ 

#### 中国

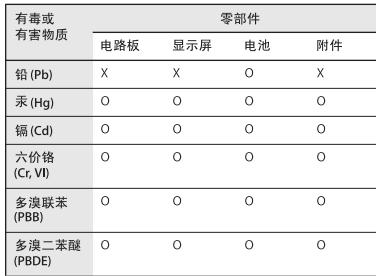

O: 表示该有毒有害物质在该部件所有均质材料中的含量均在 SJ/T 11363-2006 规定的限量要求以下。

X: 表示该有毒有害物质至少在该部件的某一均质材料中的含 量超出 SJ/T 11363-2006 规定的限量要求。

根据中国电子行业标准 SJ/T11364-2006 和相关的中国 政府法规, 本产品及其某些内部或外部组件上可能带 有环保使用期限标识。取决于组件和组件制造商, 产 品及其组件上的使用期限标识可能有所不同。组件上 的使用期限标识优先于产品上任何与之相冲突的或 不同的环保使用期限标识。

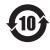

#### **Informações de eliminação e reciclagem**

O iPod deve ser eliminado apropriadamente, segundo as leis e regulamentos locais. Uma vez que este produto contém uma bateria, o produto não pode ser eliminado juntamente com o lixo doméstico. Quando o iPod atingir o fim da vida útil, contacte a Apple ou as autoridades locais para se informar sobre opções de reciclagem.

Para obter informações sobre o programa de reciclagem da Apple, visite:

www.apple.com/pt/environment/recycling.

*Deutschland:* Dieses Gerät enthält Batterien. Bitte nicht in den Hausmüll werfen. Entsorgen Sie dieses Gerätes am Ende seines Lebenszyklus entsprechend der maßgeblichen gesetzlichen Regelungen.

*Nederlands:* Gebruikte batterijen kunnen worden ingeleverd bij de chemokar of in een speciale batterijcontainer voor klein chemisch afval (kca) worden gedeponeerd.

#### *China:*

警告: 不要刺破或焚烧。该电池不含水银。

#### *Taiwan:*

警告:請勿戳刺或焚燒。此電池不含汞。

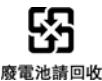

#### *European Union—Disposal Information:*

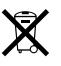

Este símbolo significa que, de acordo com as leis e normas de cada país, o produto deve ser eliminado em separado dos resíduos domésticos. Quando este produto atingir o fim da respectiva vida útil, leve-o a um ponto de recolha designado pelas autoridades competentes. Alguns pontos de recolha aceitam gratuitamente os produtos. A recolha e reciclagem selectiva do produto aquando da eliminação ajudará a preservar os recursos naturais e a garantir que é reciclado de uma forma que protege a saúde humana e o ambiente.

#### *Union Européenne—informations sur l'élimination*

Le symbole ci-dessus signifie que vous devez vous débarasser de votre produit sans le mélanger avec les ordures ménagères, selon les normes et la législation de votre pays. Lorsque ce produit n'est plus utilisable, portez-le dans un centre de traitement des déchets agréé par les autorités locales. Certains centres acceptent les produits gratuitement. Le traitement et le recyclage séparé de votre produit lors de son élimination aideront à préserver les ressources naturelles et à protéger l'environnement et la santé des êtres humains.

#### *Europäische Union—Informationen zur Entsorgung*

Das Symbol oben bedeutet, dass dieses Produkt entsprechend den geltenden gesetzlichen Vorschriften und getrennt vom Hausmüll entsorgt werden muss. Geben Sie dieses Produkt zur Entsorgung bei einer offiziellen Sammelstelle ab. Bei einigen Sammelstellen können Produkte zur Entsorgung unentgeltlich abgegeben werden. Durch das separate Sammeln und Recycling werden die natürlichen Ressourcen geschont und es ist sichergestellt, dass beim Recycling des Produkts alle Bestimmungen zum Schutz von Gesundheit und Umwelt beachtet werden.

#### *Unione Europea—informazioni per l'eliminazione*

Questo simbolo significa che, in base alle leggi e alle norme locali, il prodotto dovrebbe essere eliminato separatamente dai rifiuti casalinghi. Quando il prodotto diventa inutilizzabile, portarlo nel punto di raccolta stabilito dalle autorità locali. Alcuni punti di raccolta accettano i prodotti gratuitamente. La raccolta separata e il riciclaggio del prodotto al momento dell'eliminazione aiutano a conservare le risorse naturali e assicurano che venga riciclato in maniera tale da salvaguardare la salute umana e l'ambiente.

#### *Europeiska unionen—uttjänta produkter*

Symbolen ovan betyder att produkten enligt lokala lagar och bestämmelser inte får kastas tillsammans med hushållsavfallet. När produkten har tjänat ut måste den tas till en återvinningsstation som utsetts av lokala myndigheter. Vissa återvinningsstationer tar kostnadsfritt hand om uttjänta produkter. Genom att låta den uttjänta produkten tas om hand för återvinning hjälper du till att spara naturresurser och skydda hälsa och miljö.

#### **Substituição e eliminação da bateria do iPod classic**

A bateria recarregável do iPod classic só deve ser substituída por centros de assistência técnica autorizados pela Apple. Para informações sobre serviços de substituição de baterias, visite: www.apple.com/pt/support/ipod/service/battery.

Quando o iPod classic atingir o fim da sua vida útil, contacte as autoridades locais para conhecer as opções de reciclagem e eliminação, ou deixe-o no seu revendedor Apple local ou devolva-o à Apple. A bateria será removida e reciclada de forma ecológica. Para obter mais informações, visite: www.apple.com/pt/environment/recycling

#### **A Apple e o ambiente**

Na Apple, reconhecemos a nossa responsabilidade em minimizar os impactos ambientais das nossas operações e produtos.

Para obter mais informações, visite: www.apple.com/pt/environment.

© 2009 Apple Inc. Todos os direitos reservados. Apple, o logótipo da Apple, iCal, iLife, iPhoto, iPod, iPod classic, iPod Socks, iTunes, Mac, Macintosh e Mac OS são marcas comerciais da Apple Inc., registadas nos EUA e noutros países. Finder e Shuffle são marcas comerciais da Apple Inc. iTunes Store é uma marca de serviço da Apple Inc., registada nos EUA e noutros países. Outros nome de empresas e produtos mencionados podem ser marcas comerciais das empresas respectivas.

A referência a produtos de outras empresas tem fins meramente informativos e não constitui uma aprovação ou recomendação. A Apple não assume qualquer responsabilidade no que toca ao desempenho ou utilização desses produtos. Todos os contratos, acordos ou garantias, se existirem, têm lugar directamente entre os vendedores e os potenciais utilizadores. Foram feitos todos os esforços para garantir que as informações neste manual estão correctas. A Apple não é responsável por erros de impressão ou de redacção. PO019-1734/2009-12